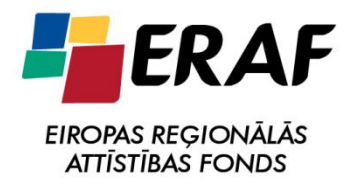

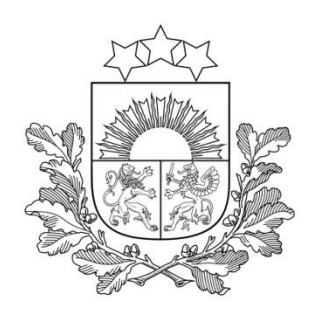

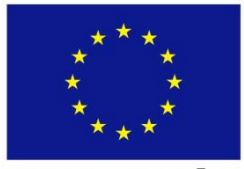

**EIROPAS SAVIENĪBA** 

#### Valsts ieņēmumu dienests

#### **PREČU DEKLARĒŠANA PAGAIDU UZGLABĀŠANAI IZMANTOJOT EMDAS**

# Lietotāju apmācība

18.02.2015. Rīga

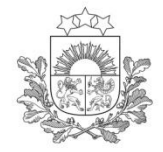

## **Izmaiņas preču pagaidu uzglabāšanas kārtībā**

2014.gada 30.septembrī Ministru kabinets ir izdevis *Pagaidu uzglabāšanas noteikumus* Nr.601, kas stāsies spēkā **2015.gada 1.aprīlī.**

- Pārejas periods no 01.04.2015 30.09.2015
- $\Box$  Kopsavilkuma deklarācija par pagaidu uzglabāšanu (PUD) pirmsmuitošanas dokumenta vietā
- PUD iesniegšana uzraudzības muitas iestādei
- Preču uzrādīšana pagaidu uzglabāšanas vietā (PUV)
- Atvieglojumi pārvietošanai starp PUV nav paredzēti

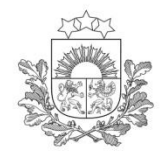

## **PU elektronizācija**

- □ PUD iesniegšana elektroniski
- PUV turētāja apstiprinājuma nepieciešamība
- PUV uzskaites elektroniska nodrošināšana
- Ziņu sniegšana preces izvedot («atrakstīšana»)
- Labojumu iesniegšana/muitas akcepts
- □ Neatbilstību pieteikšana, 14 dienu noregulēšanas termiņš
- Lēmums par muitas parādu, ja neatbilstība netiek saskaņota
- □ Neatbilstību apstrādes process neatbrīvo ne no PU pagarināšanas, ne no nodevas

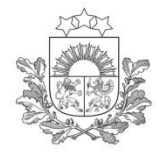

## **Papildus funkcionalitātes**

Avio tranzīta vienkāršojumu izmantošana

- Elektroniska manifesta iesniegšana
- PUD veidošana no manifesta

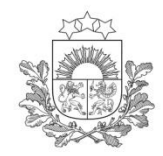

Pieslēgšanās EMDAS notiek izmantojot VID EDS.

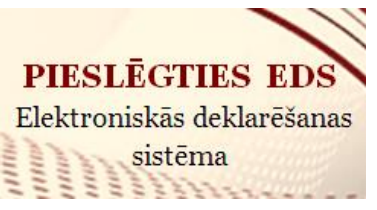

Sīkāka informācija pieejama: **[www.vid.gov.lv](http://www.vid.gov.lv/)**

 *Ir iespējams saņemt piekļuves tiesības:*

- *gan EMDAS produkcijas videi, iesniedzot iesniegumu EDS vai VID klientu apkalpošanas centros;*
- *gan testa videi, pieprasījumu sūtot uz e-pasta adresi: [eCustoms@vid.gov.lv](mailto:eCustoms@vid.gov.lv)*

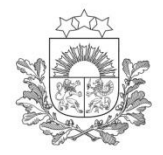

## **Pieslēgšanās EMDAS**

#### Sistēma pieejama izmantojot Internetu:

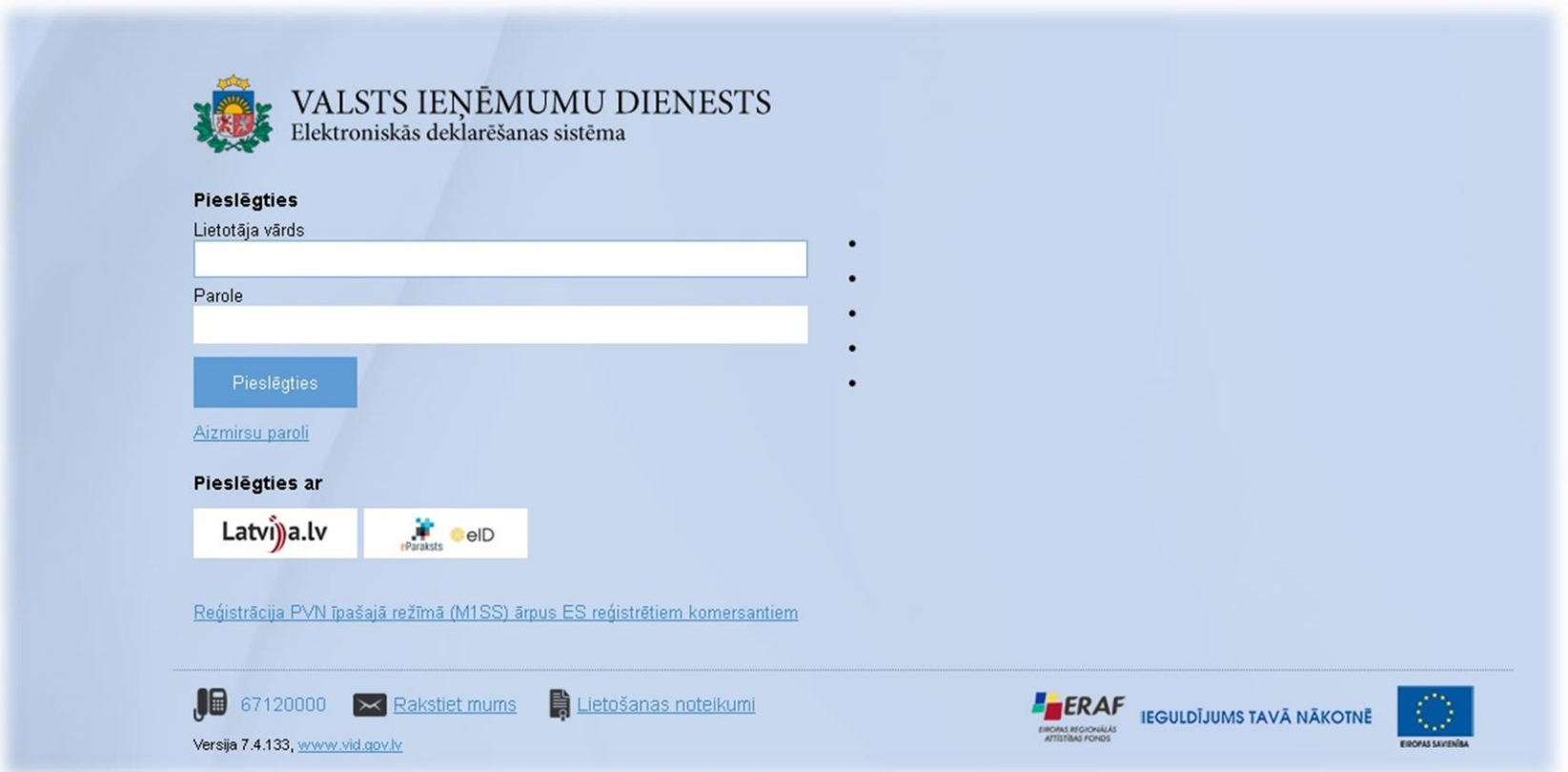

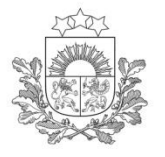

#### Sistēmas izvēle un darba uzsākšana

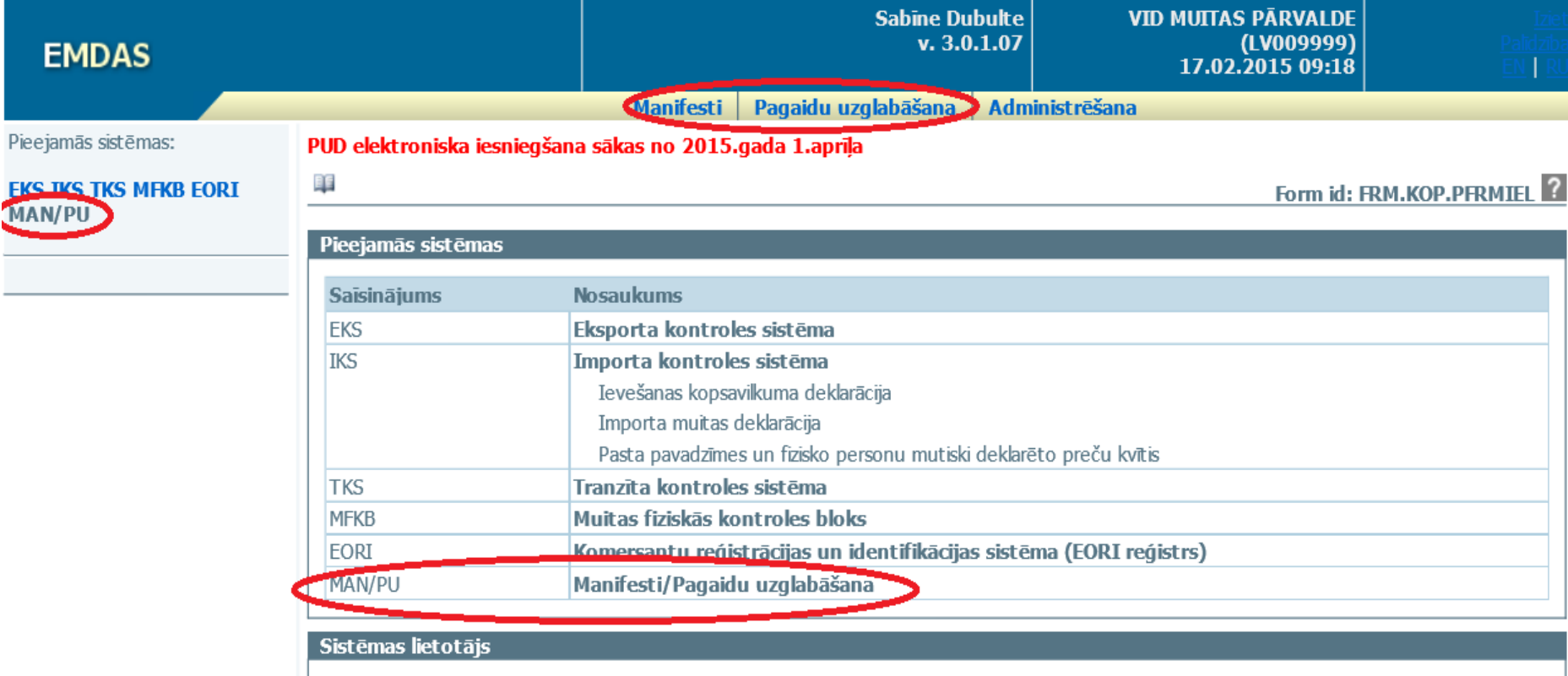

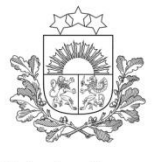

## **Manifestu modulis**

#### Manifestu moduli izmanto aviotransporta kravu pārvadājumiem importa gadījumos.

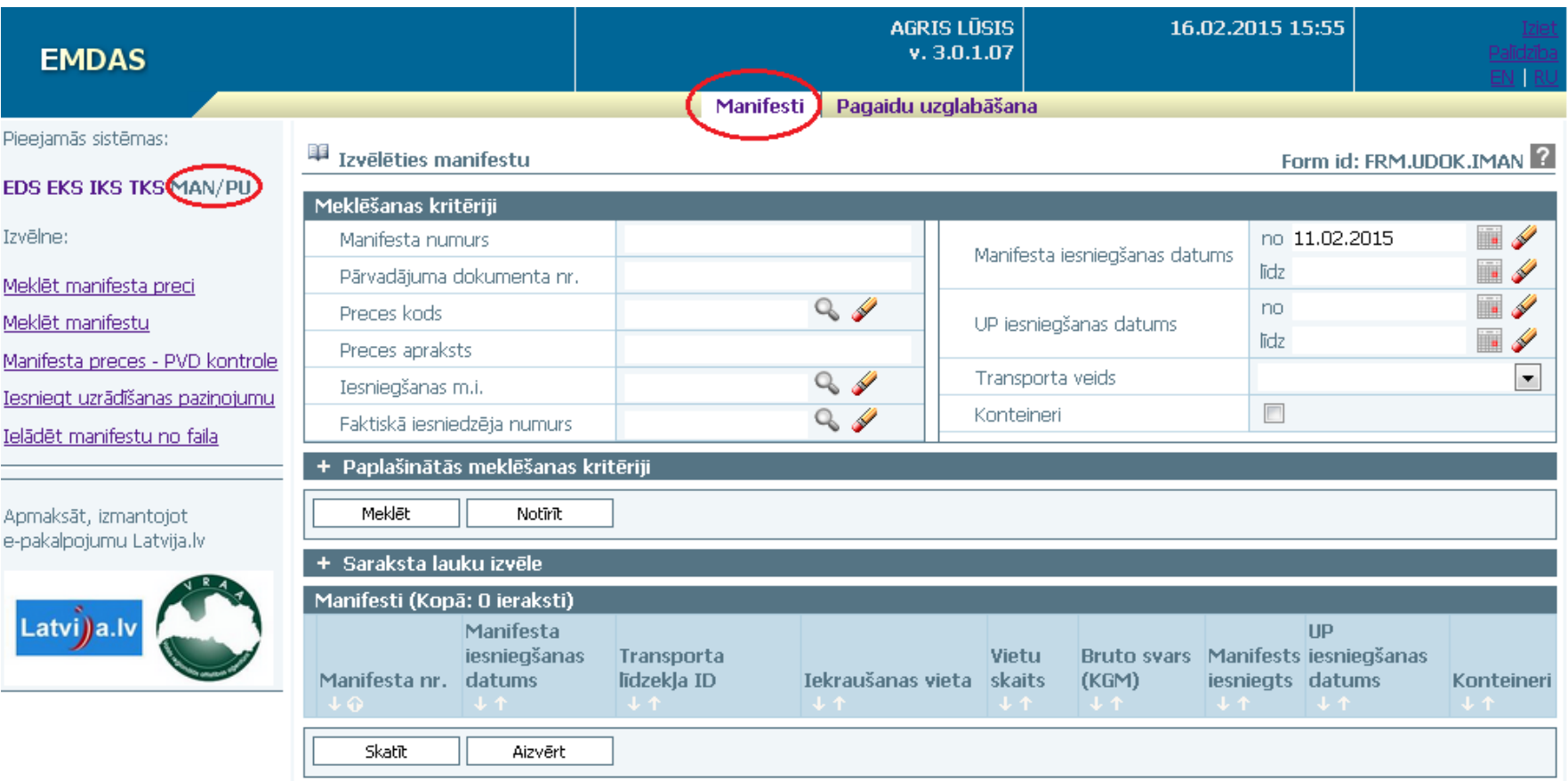

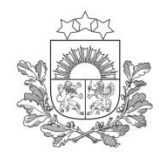

**Manifestu izveide un iesniegšana**

Valsts ieņēmumu dienests

#### Manifests pirms kravas ierašanās:

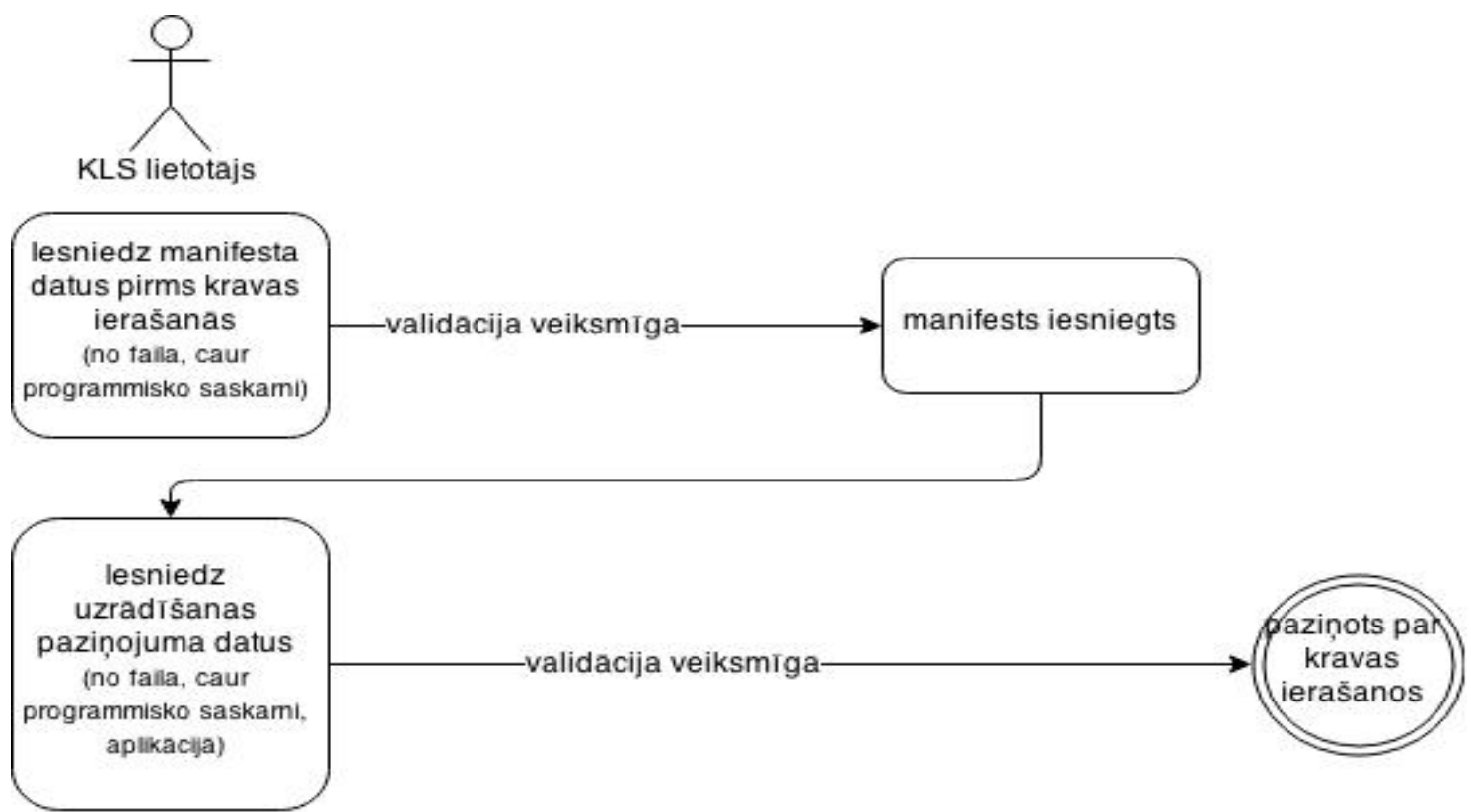

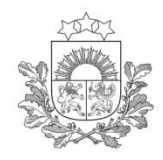

#### Manifests kravas ierašanās brīdī:

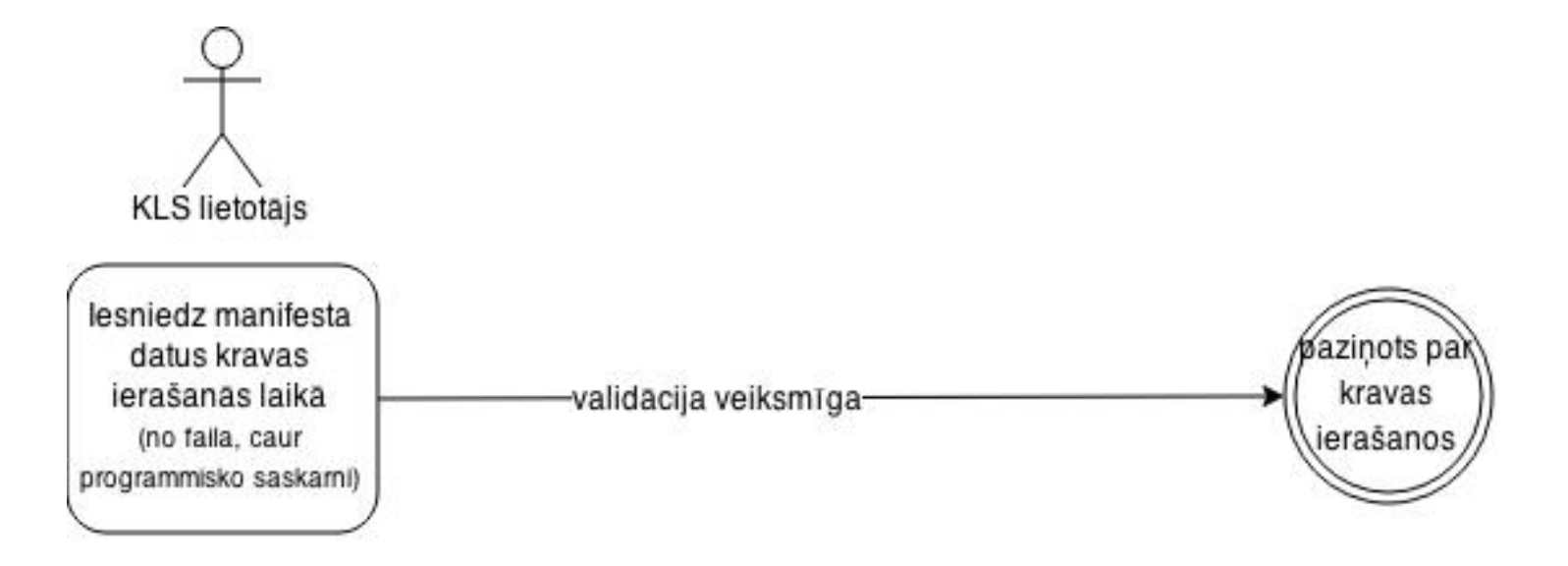

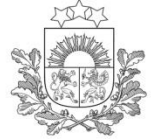

#### **Manifests**

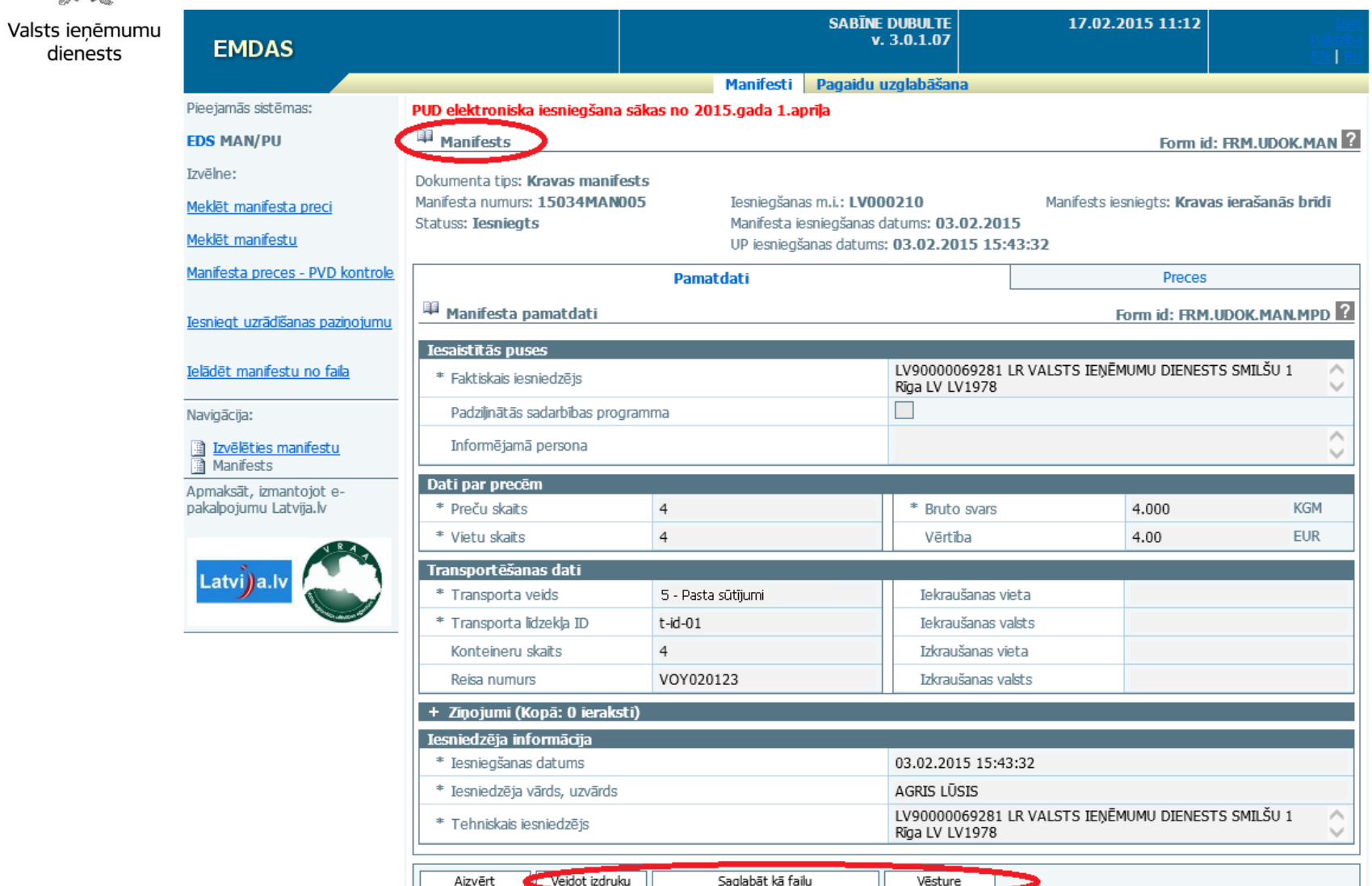

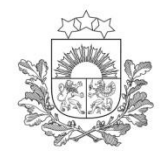

#### **Manifesta datu apstrāde**

Valsts ieņēmumu

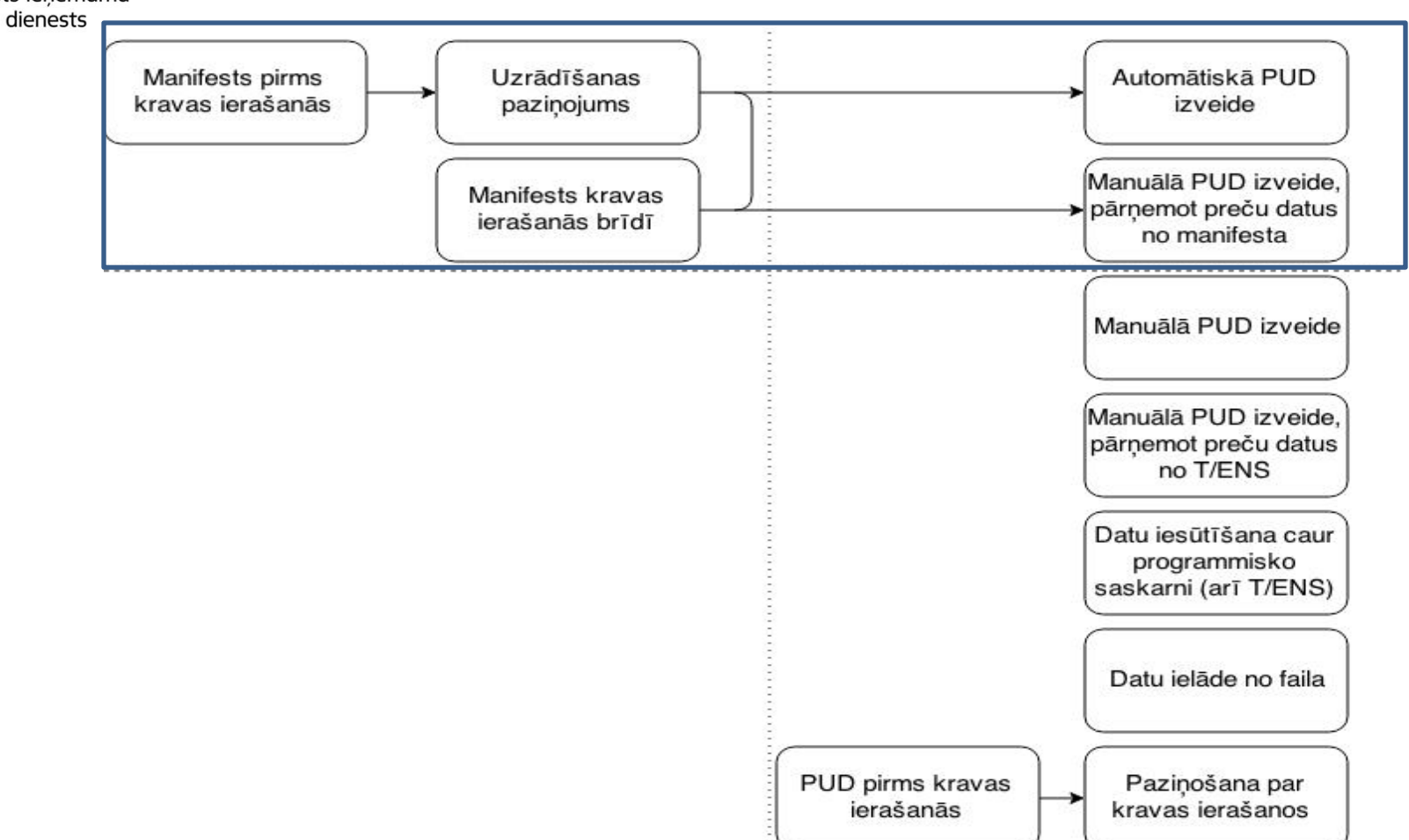

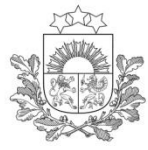

#### **Meklēšanas iespējas Manifestu apgabalā**

#### 1. Iespēja meklēt manifesta preci

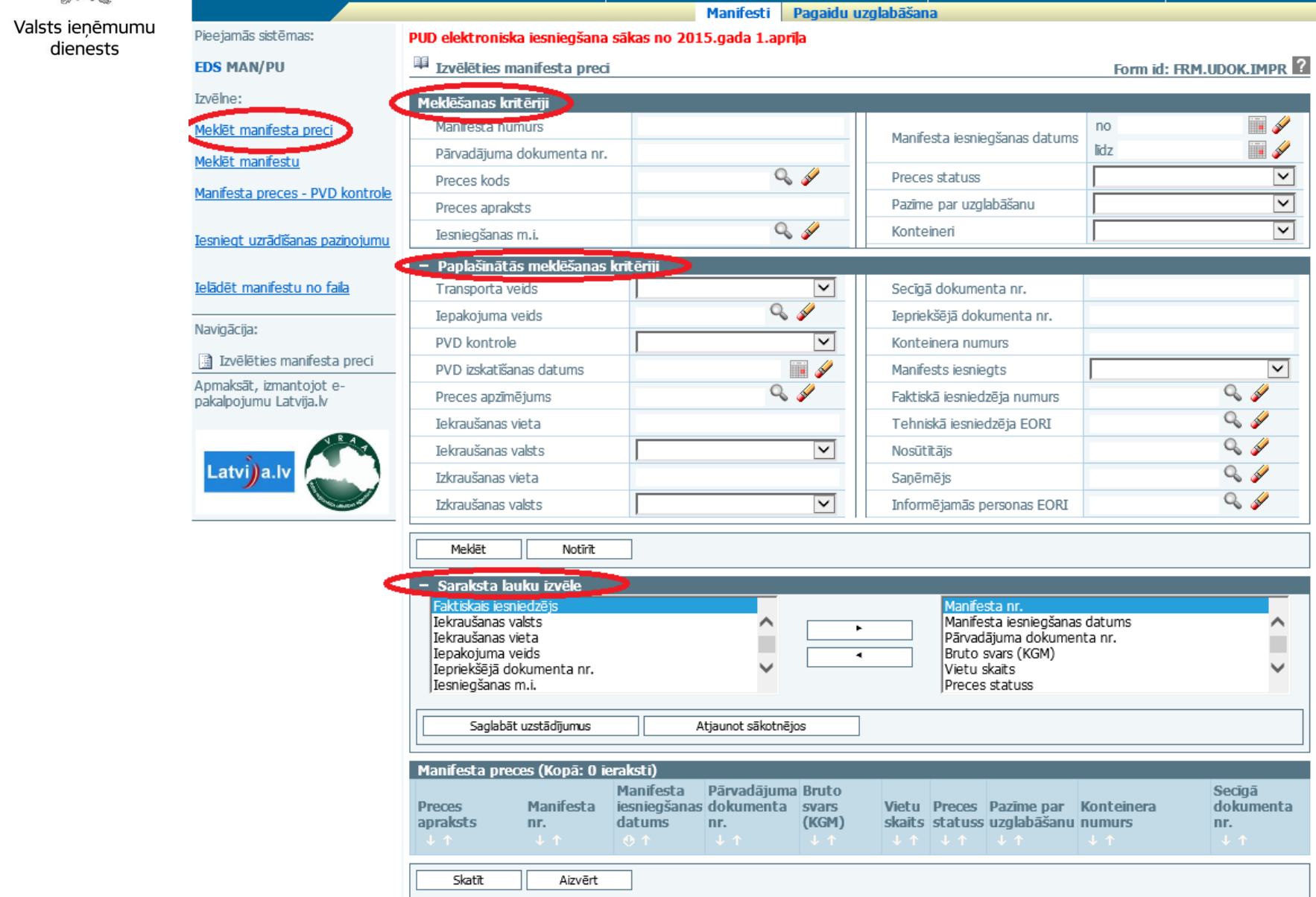

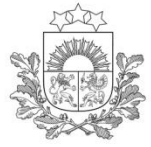

#### **Meklēšanas iespējas Manifestu apgabalā**

#### 2. Iespēja meklēt manifestu

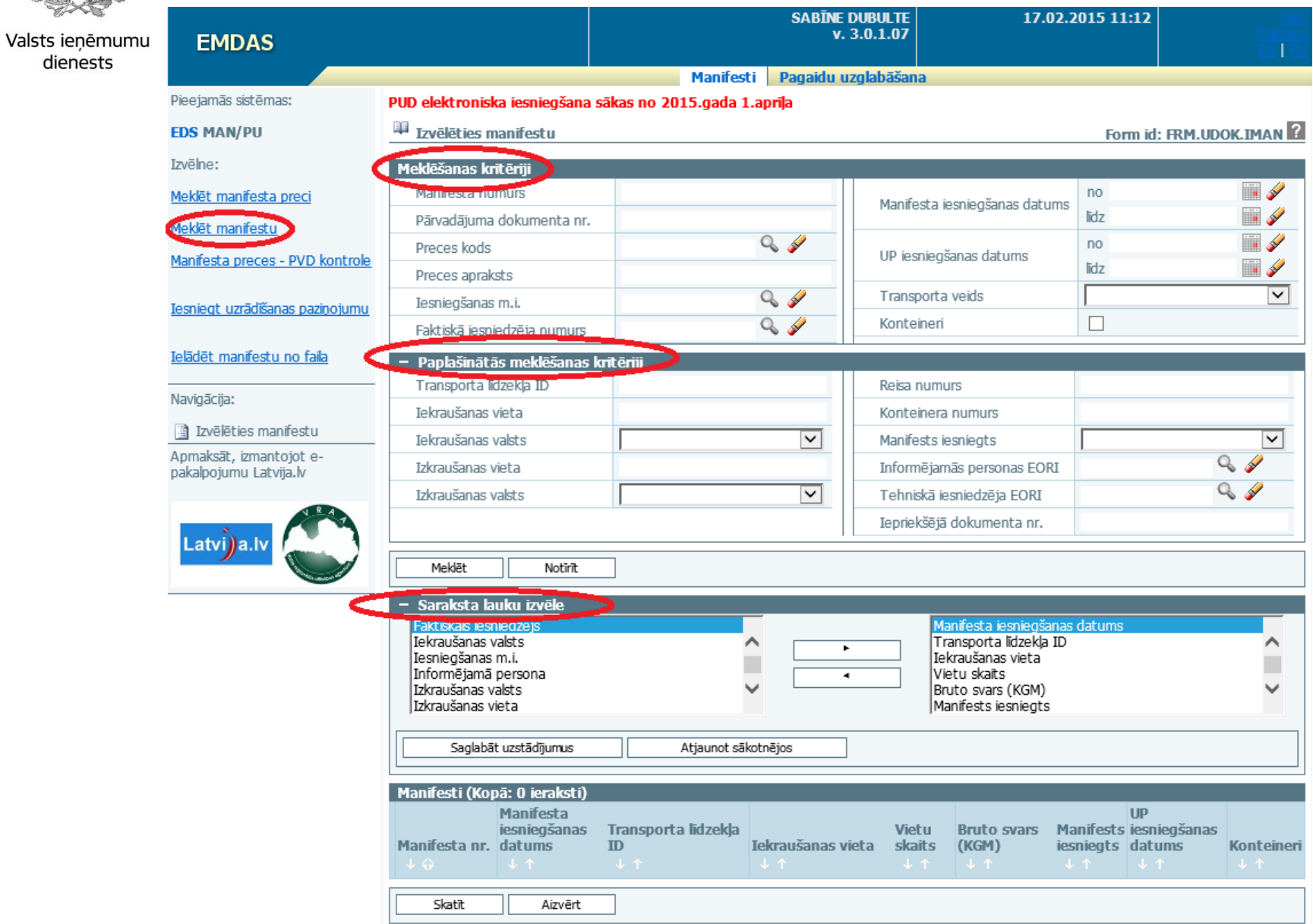

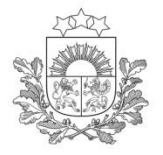

## Pagaidu uzglabāšana

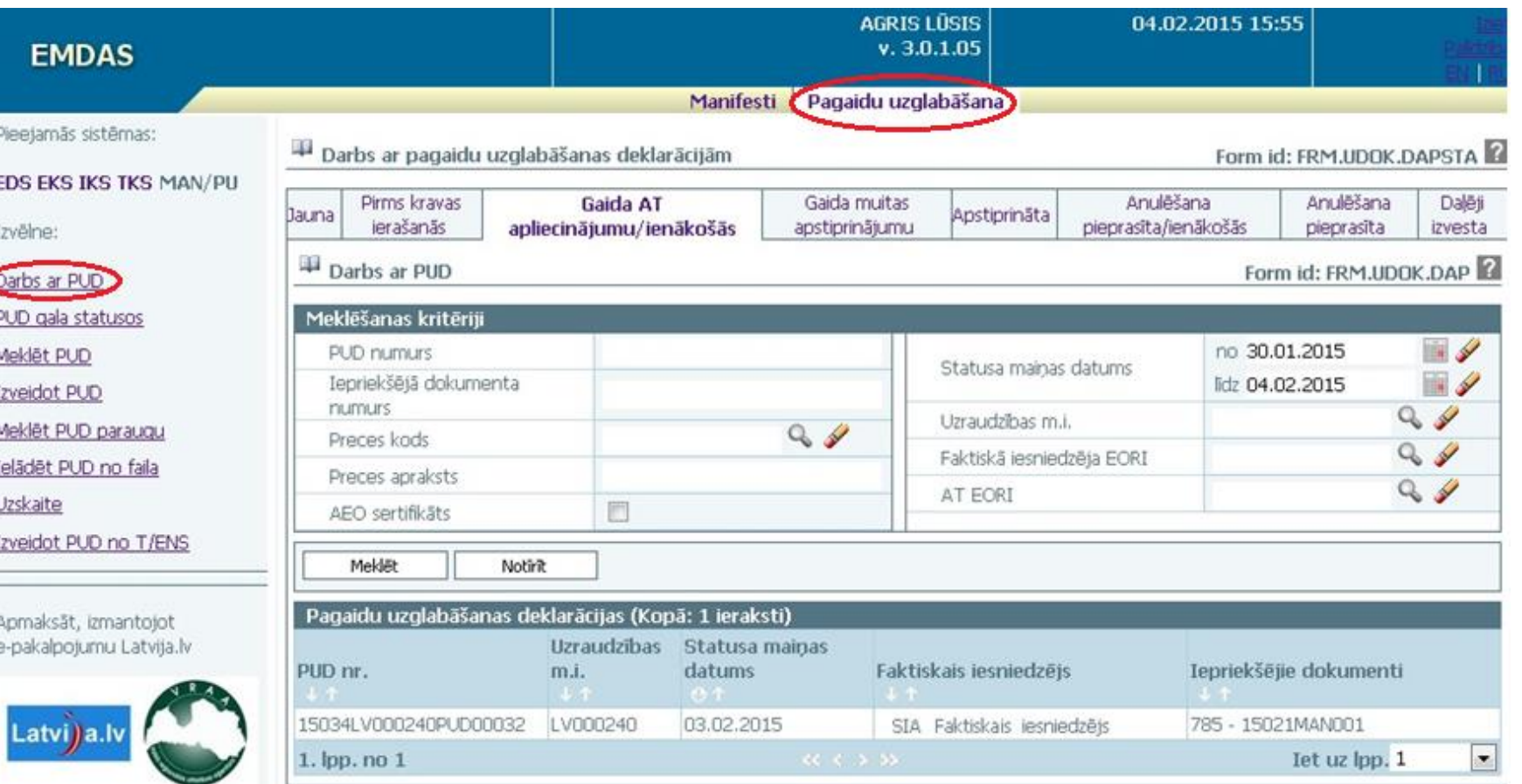

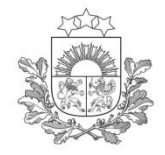

## **PUD izveides scenāriji**

Valsts ieņēmumu dienests

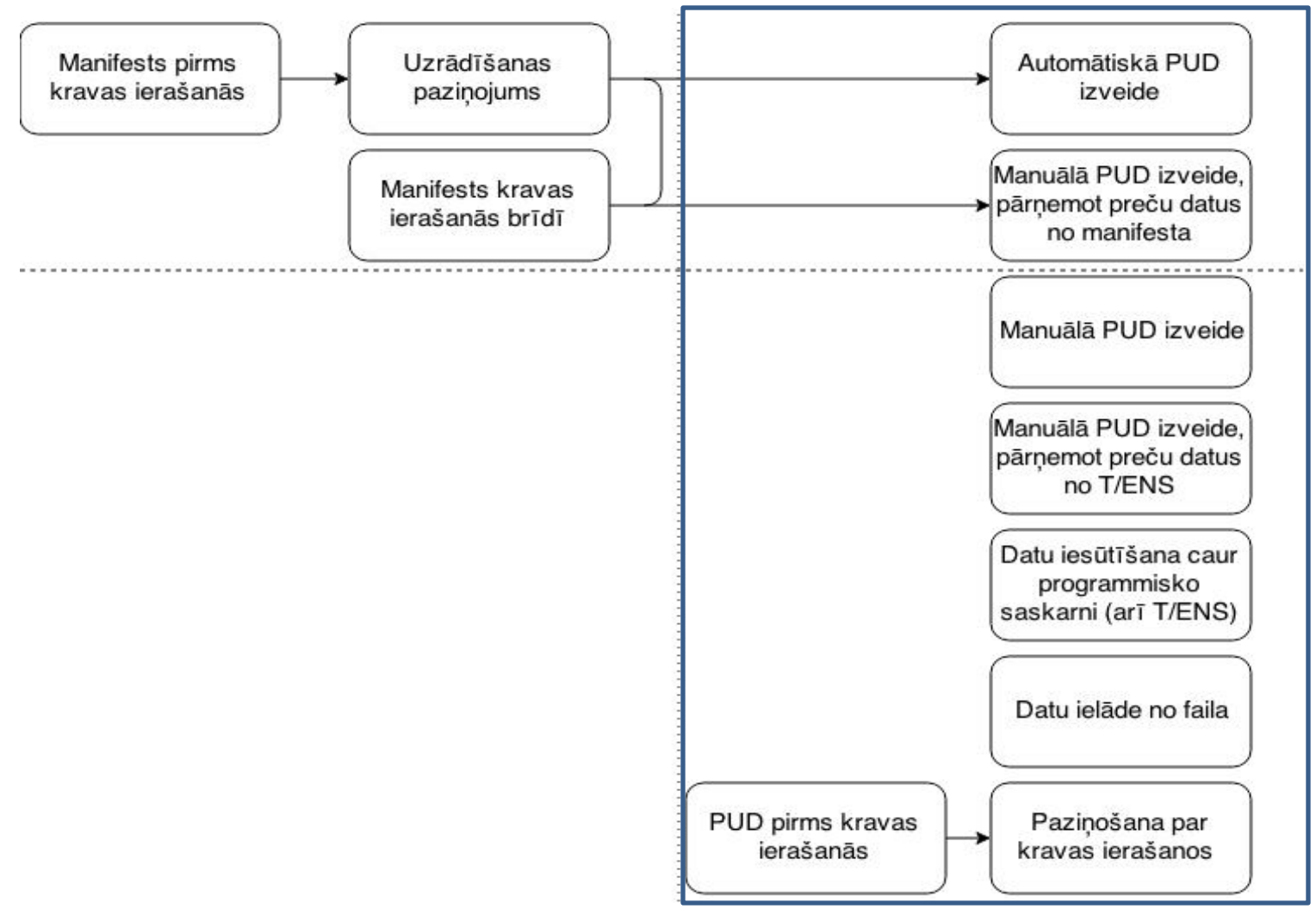

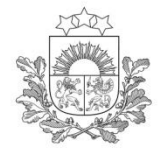

**PUD veidošana un iesniegšana**

- PUD automātiskā vai manuālā izveide no manifesta datiem;
- Manuālā PUD izveide EMDAS aplikācijā;
- □ PUD izveide, pārņemot datus no Tranzīta vai Ievešanas Kopsavilkuma Deklarācijas (ENS) – manuāli EMDAS aplikācijā vai iesūtot caur programmisko saskarni;
- □ Iesūtot PUD datus caur programmisko saskarni;
- □ PUD ielāde no faila;
- □ PUD izveide no parauga (EMDAS sistēmā saglabātais)

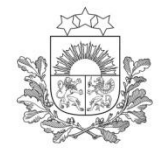

× **EDS MAN/PU** Izvēlne: Darbs ar PUD **PUD** gala statusos

Meklet PUD Izveidot PUD Meklet PUD paraugu Ielādēt PUD no faila Uzskaite

Navigācija:

Izveidot PUD no T/ENS

<mark>→</mark> Pagaidu uzglabāšanas<br>deklarācija Apmaksāt, izmantojot e-<br>pakalpojumu Latvija.lv

Latvi)a.l

Valsts ieņēmumu dienests

## **Pagaidu uzglabāšanas deklarācija**

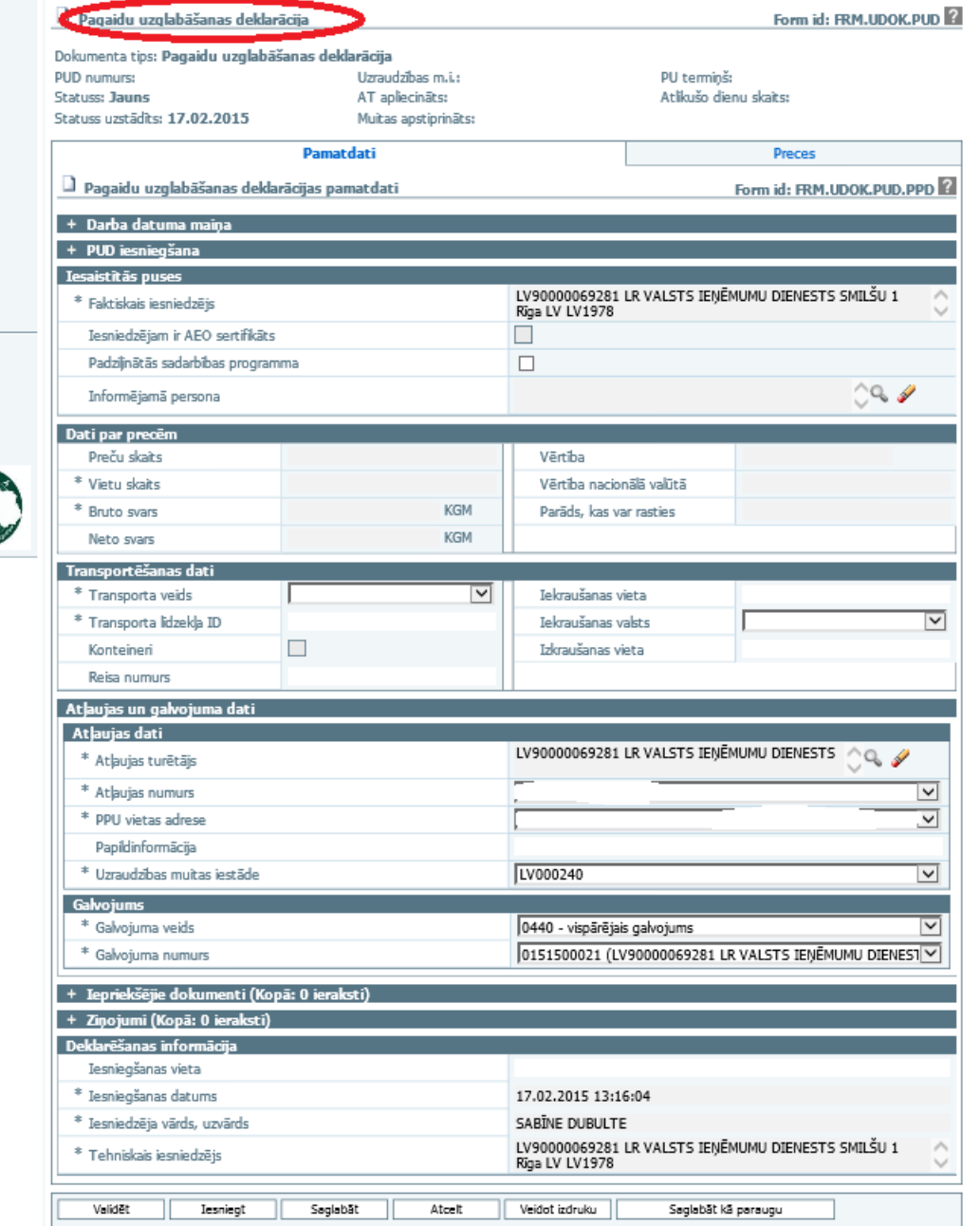

18

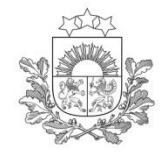

## **PUD pamatdati**

Valsts ieņēmumu<br>dienests

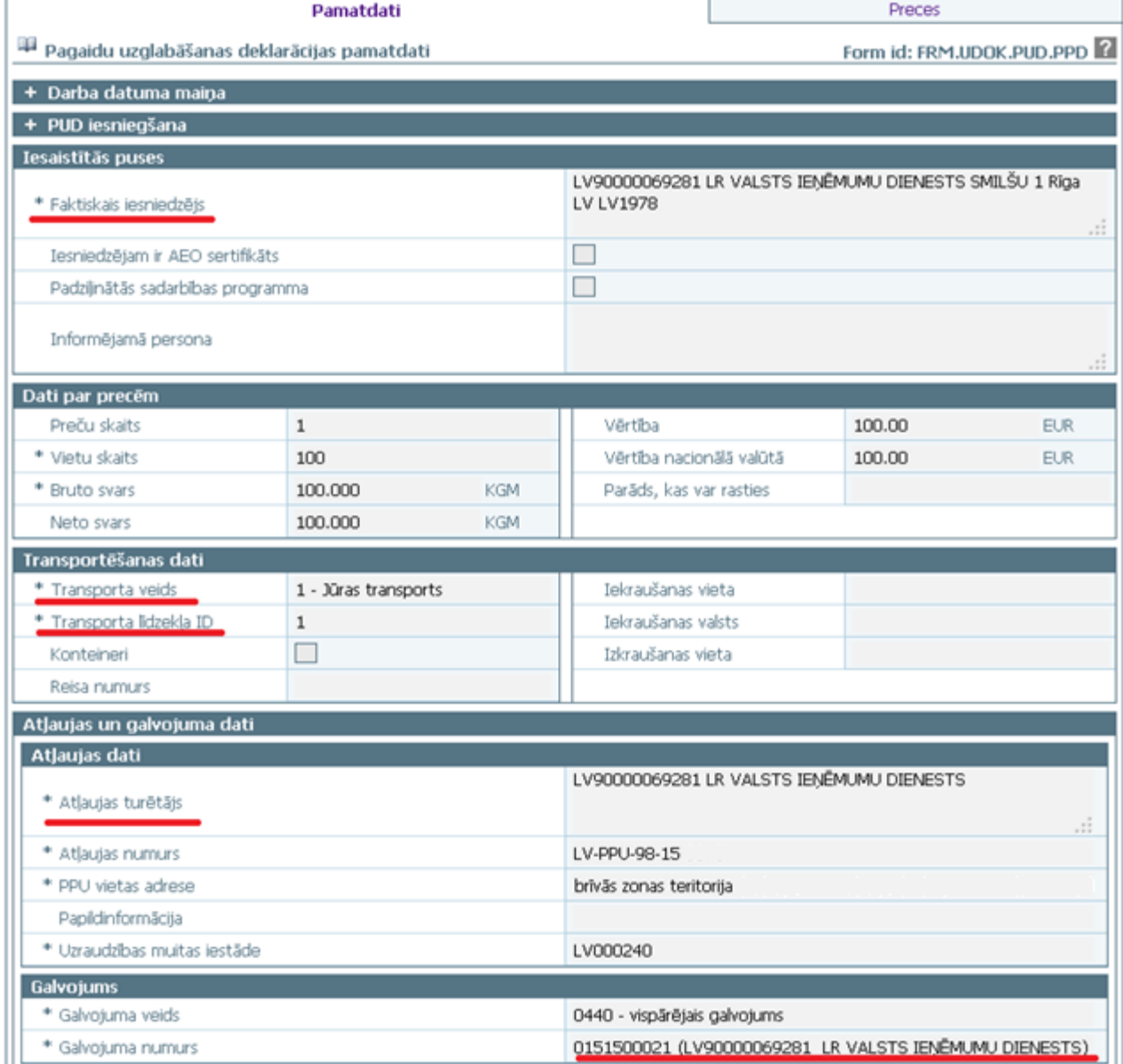

19

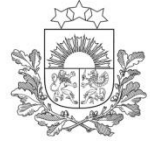

#### **PUD Preces dati**

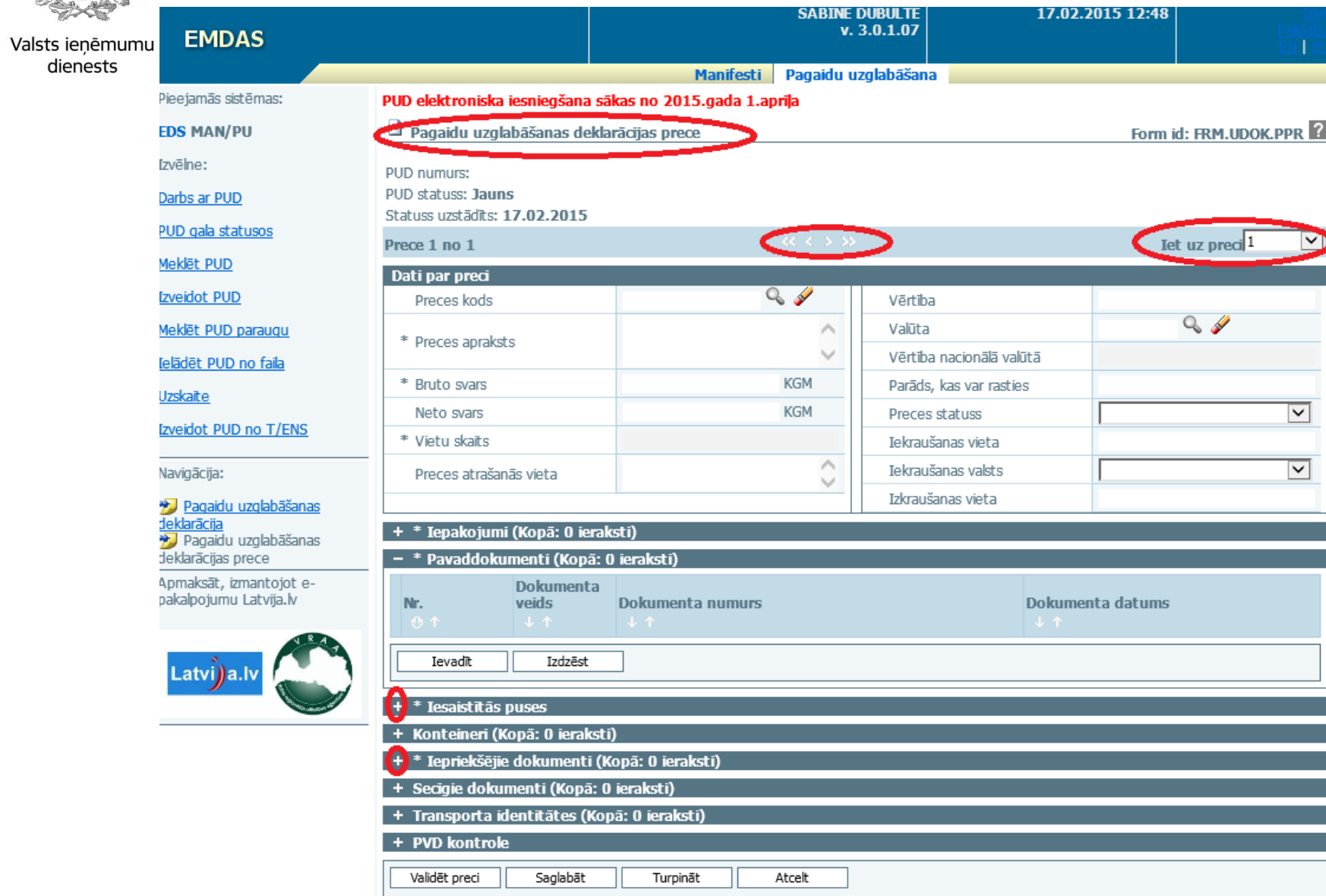

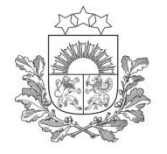

## **PUD datu apstrāde**

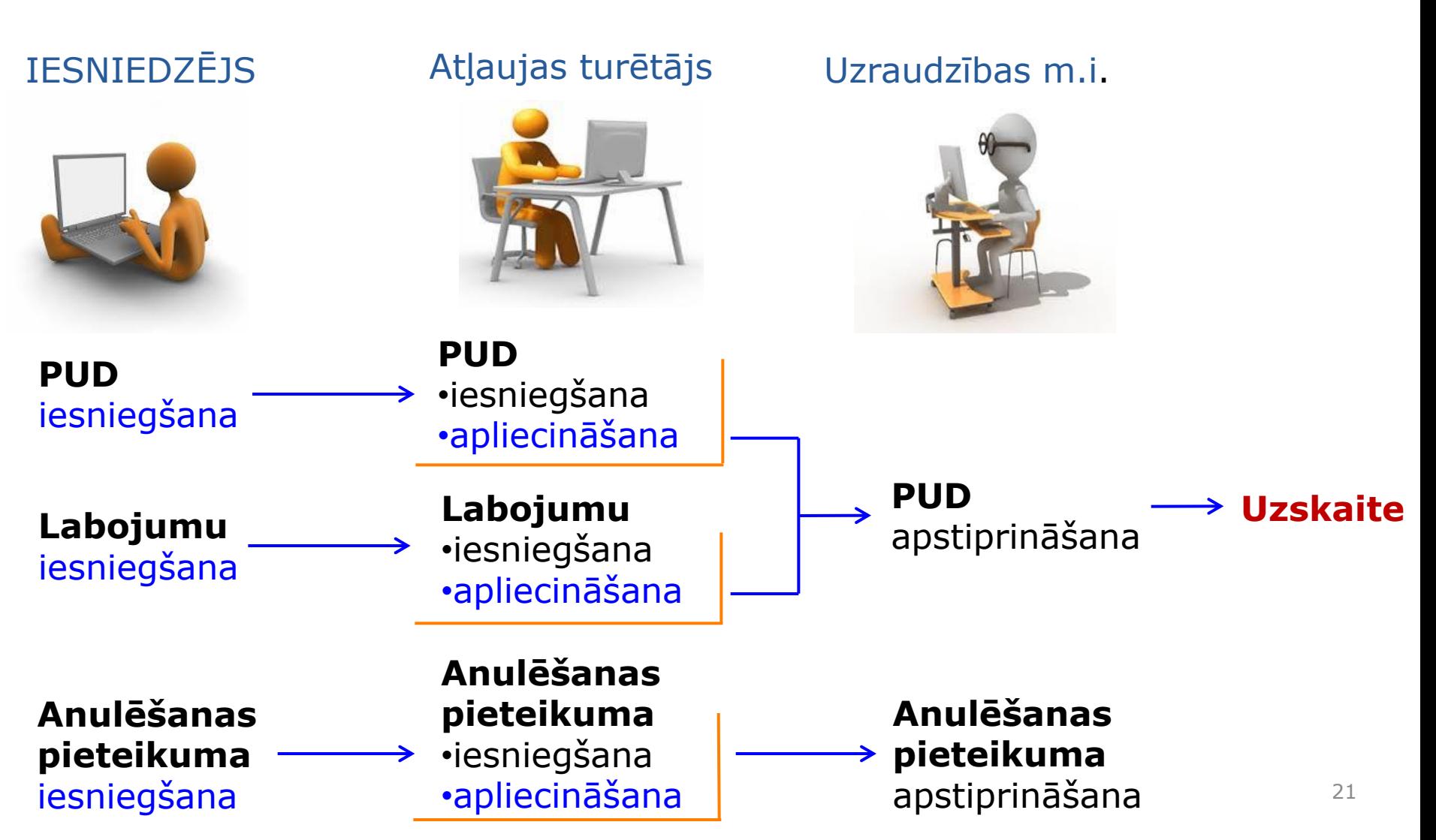

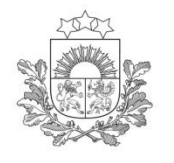

## **Darbs ar PUD I**

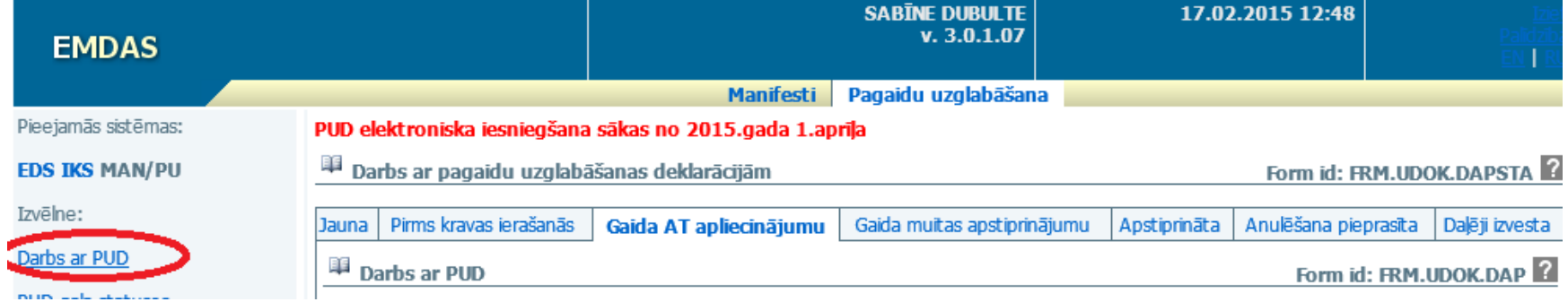

**Jauna**: PUD, ko iesācis veidot konkrētais komersants

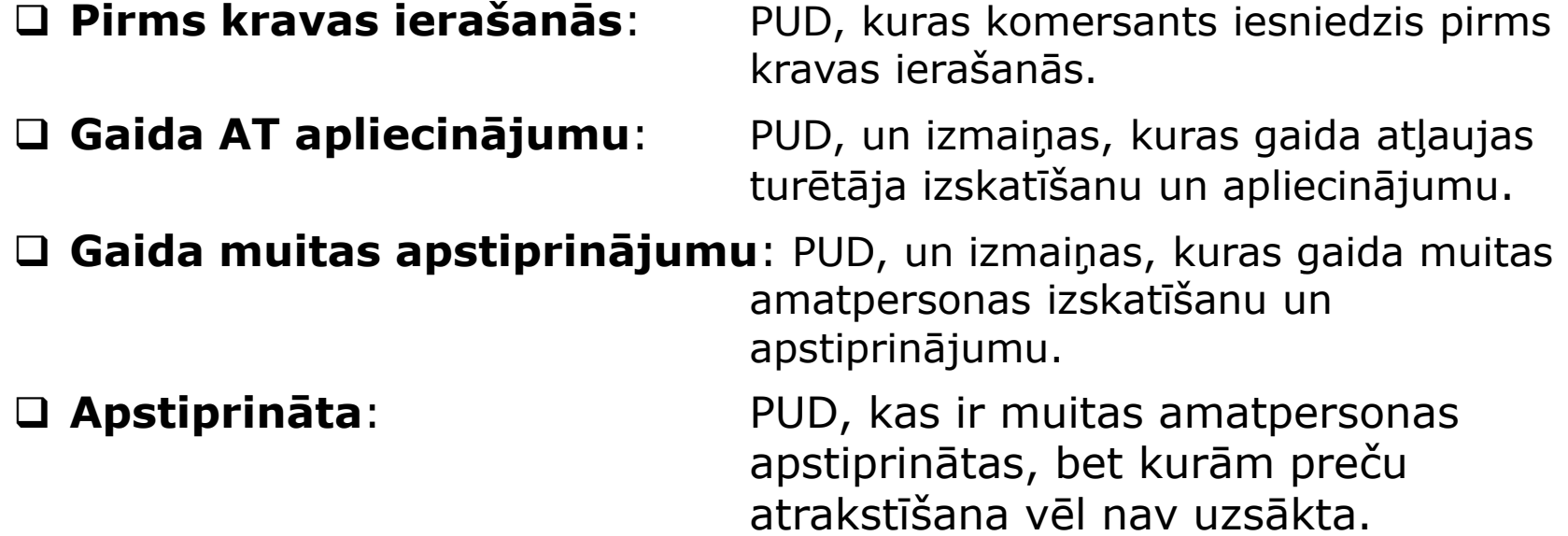

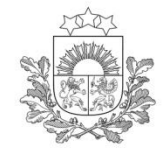

#### **Darbs ar PUD II**

#### **Anulēšana pieprasīta**: PUD, kurām ir

iesniegts anulēšanas pieprasījums

**Daļēji izvesta**: PUD, kurām

uzskaitē ir uzsākta preču izvešana

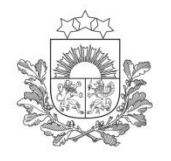

## PUD gala statusos

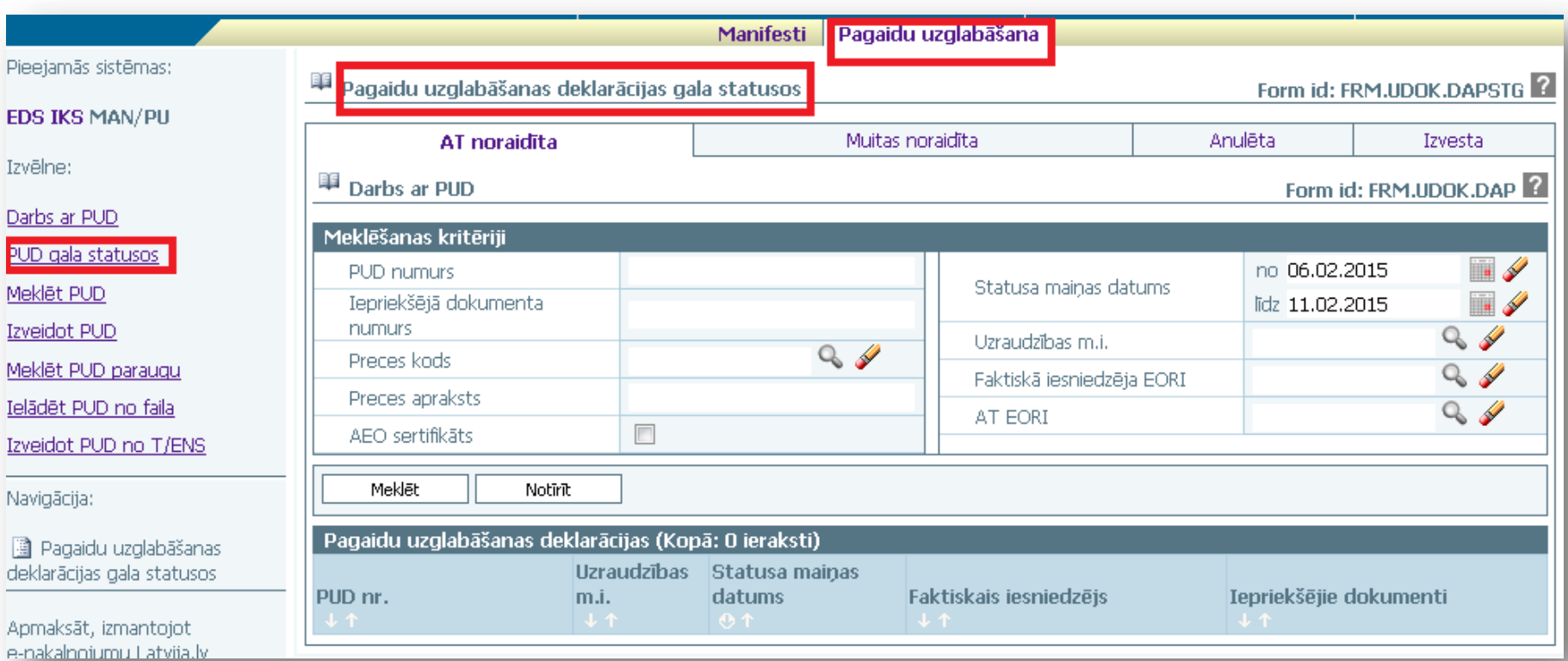

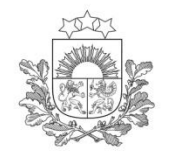

## **PUD gala statusos**

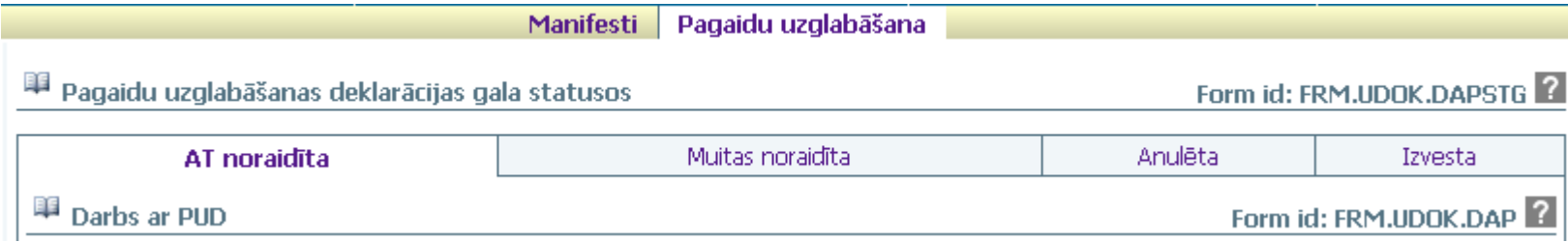

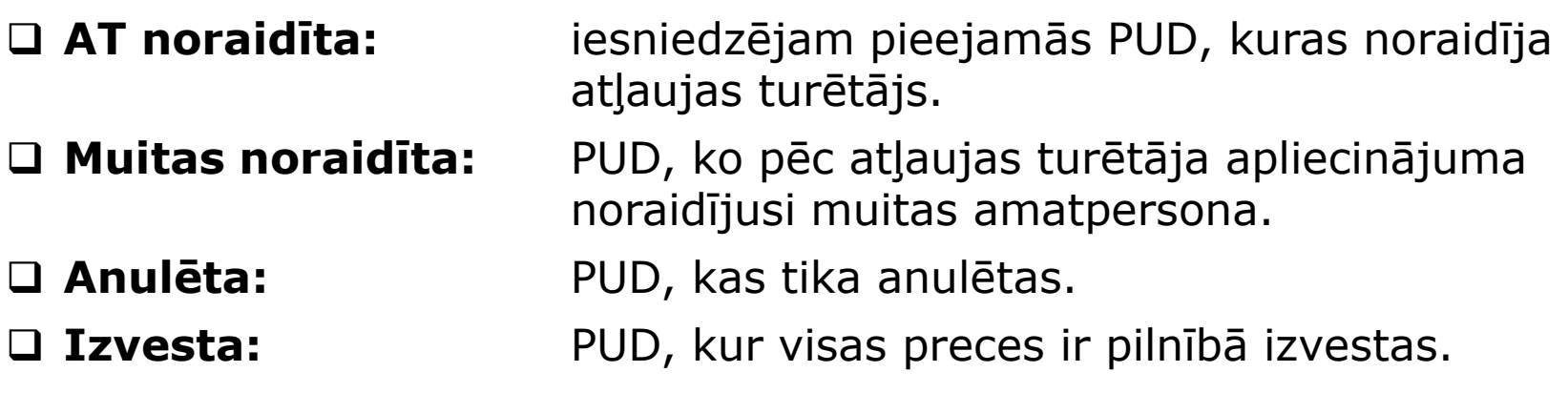

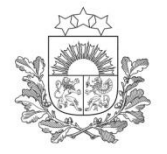

MAN/PU Izvēlne: Darbs ar PUD

Meklet PUD Izveidot PUD

Uzskaite Navigācija:

#### **Meklēt PUD**

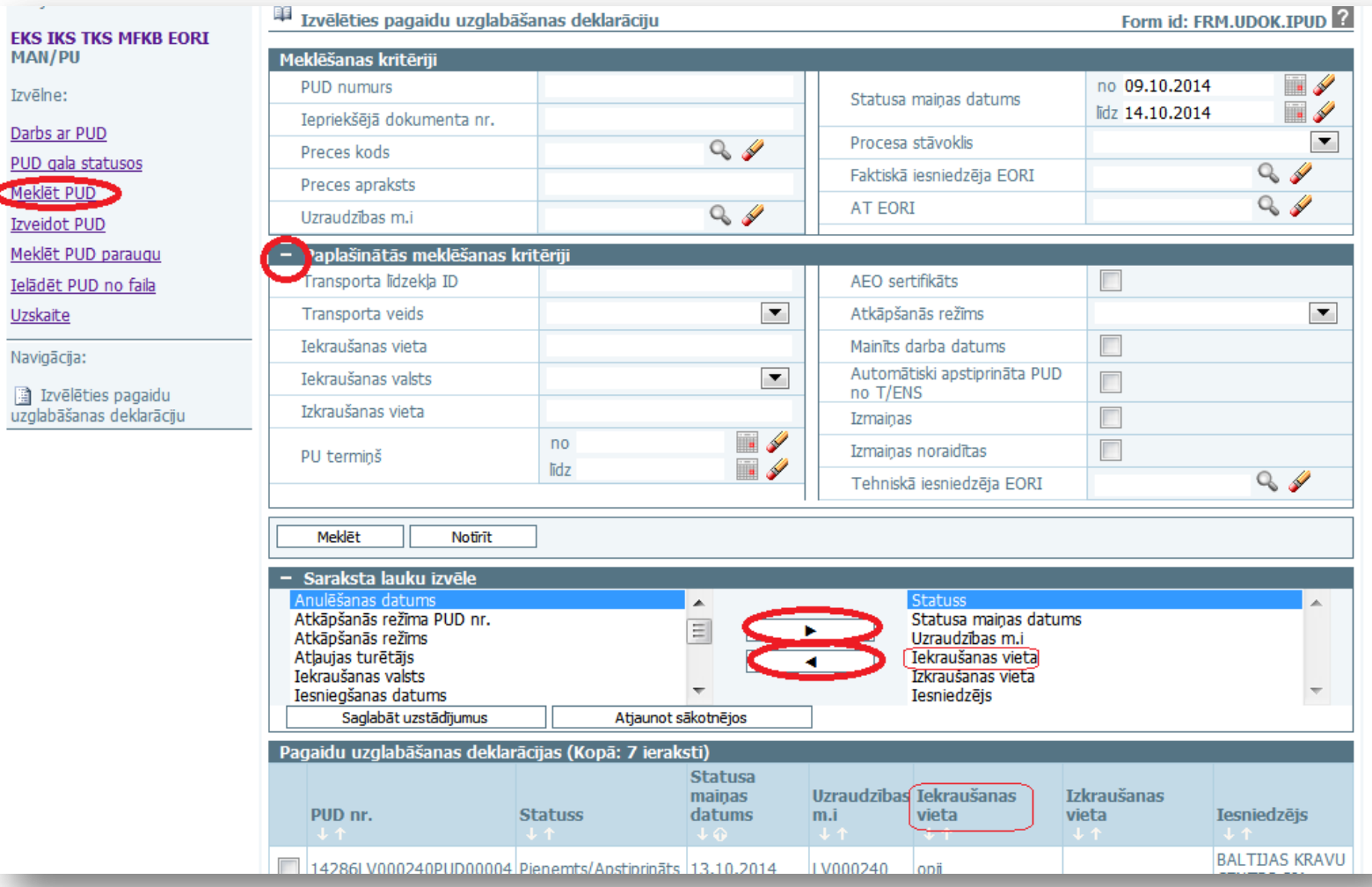

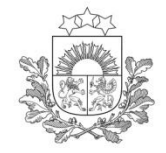

## **Uzskaite**

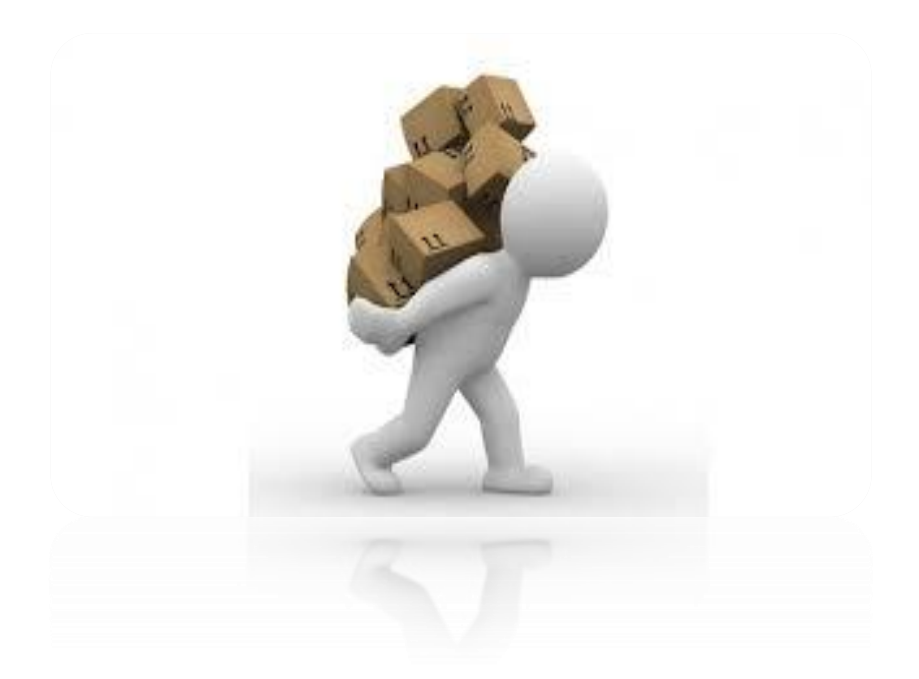

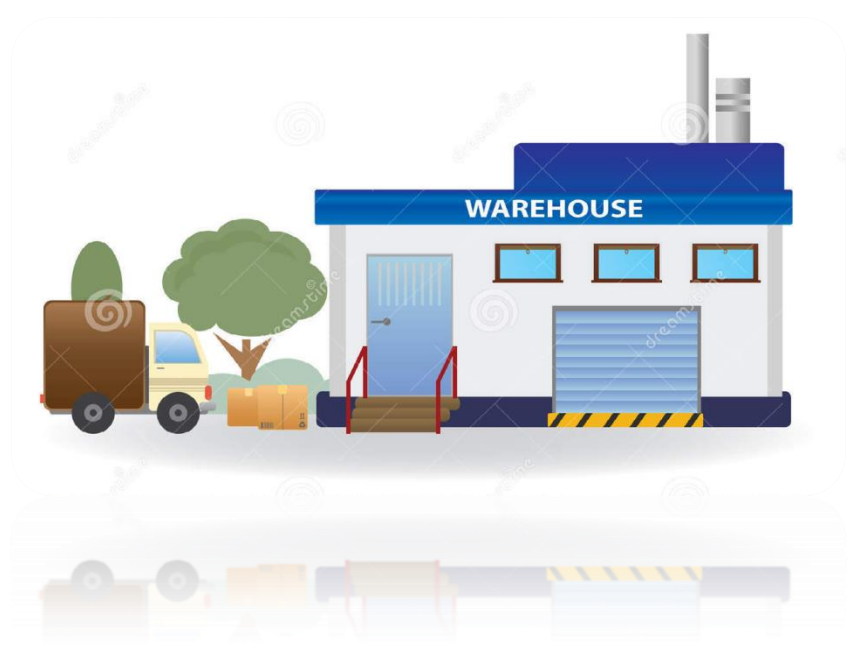

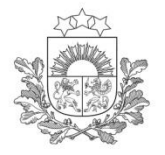

 $E$ 

#### **Uzskaite**

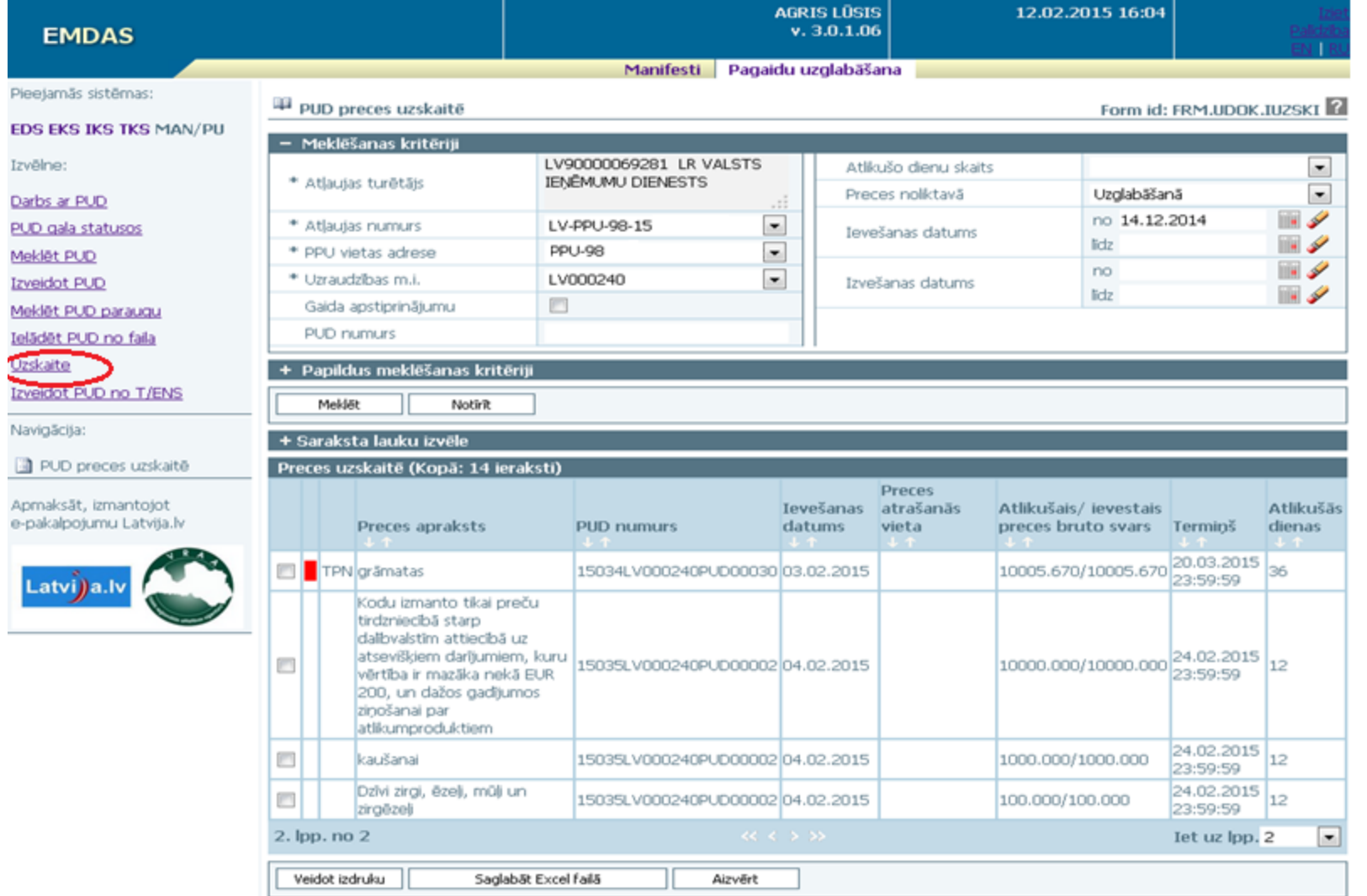

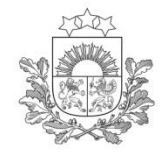

## **Darbības uzskaitē**

#### Atļaujas turētājs

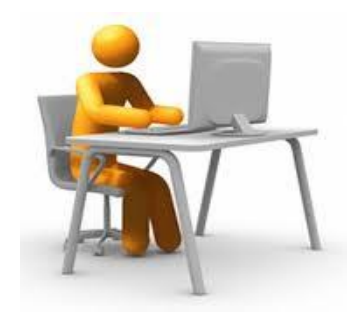

- Preču atrakstīšana
- Atrakstīšana, ja pārsniegts termiņš
- Uzskaites datu labošana
- Termiņa pagarināšana
- Atrakstīšanas datu labošana
- Atrakstīšanas datu dzēšana

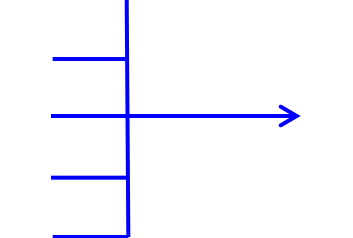

#### Uzraudzības m.i.

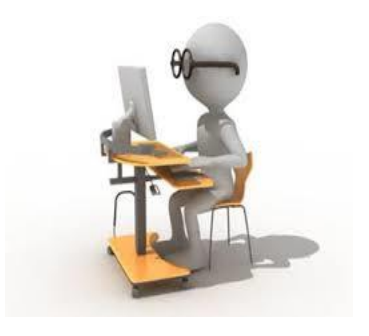

• Termiņa izmaiņas

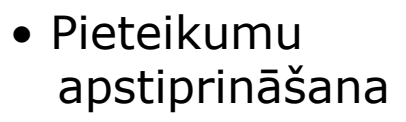

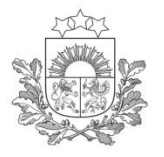

Veidot izdruku

Saglabāt Excel failā

#### **AGRIS LÜSIS** 12.02.2015 16:04  $v. 3.0.1.06$ **EMDAS** Manifesti Pagaidu uzglabāšana Pieejamās sistēmas: PUD preces uzskaitē Form id: FRM.UDOK.IUZSKI **EDS EKS IKS TKS MAN/PU** - Meklēšanas kritēriji Izvēlne: LV90000069281 LR VALSTS  $\sim$ Atlikušo dienu skaits \* Atlaujas turētāis **IENĒMUMU DIENESTS**  $\overline{\phantom{a}}$ Preces noliktavā Uzglabāšanā Darbs ar PUD no 14.12.2014 می ا \* Atlaujas numurs LV-PPU-98-15  $\sim$ PUD gala statusos Ievešanas datums lidz  $\sim$ PPU-98  $\overline{ }$ \* PPU vietas adrese Meklet PUD  $\overline{a}$ no \* Uzraudzības m.i.  $\overline{\phantom{a}}$ LV000240 **Izveidot PUD** Izvešanas datums من الأ lidz Gaida apstiprinājumu **FOR** Meklet PUD paraugu PUD numurs Ielādēt PUD no faila **urstalte** + Papildus meklēšanas kritēriji Izveidot PUD no T/ENS Meklőt Notirit Navigãcija: + Saraksta lauku izvēle PUD preces uzskaitē Atrakstit Labot PU terminu Atrakstit visu PUD Labot preces datus Labot preces atrašanās vietu Skatīt veiktās izmaioas Apmaksät, izmantojot e-pakalpojumu Latvija.lv Preces uzskaitē (Kopā: 14 ieraksti) Preces Ievešanas atrašanās Atlikušais/ievestais **Atlikušās** Latvi)a.lv Preces apraksts **PUD numurs** datums. vieta preces bruto svars Terminš dienas 20.03.2015 TPN grämatas 15034LV000240PUD00030 03.02.2015 10005.670/10005.670 36 23:59:59 Kodu izmanto tikai preču tirdzniecībā starp dalībvalstim attiecībā uz atsevišķiem darījumiem, kuru<br>vērtība ir mazāka nekā EUR 10000.000/10000.000 24.02.2015  $12$  $\boxed{\mathbf{v}}$ vērtība ir mazāka nekā EUR 23:59:59 200, un dažos gadījumos zinošanai par atlikumproduktiem  $24.02.2015$ <sub>12</sub> m 15035LV000240PUD0000204.02.2015 kaušanai 1000.000/1000.000 23:59:59 Dzīvi zirgi, ēzeļi, mūļi un 24.02.2015  $12^{1}$ m 15035LV000240PUD0000204.02.2015 100.000/100.000 zirgëzeli 23:59:59 2. lpp. no 2 Iet uz Ipp. 2  $\sim$ Labot PU termiou **Atrakstit** Atrakstit visu PUD Labot preces datus Labot preces atrašanās vietu Skatīt veiktās izmainas

Aizvērt

**Darbības uzskaitē**

30

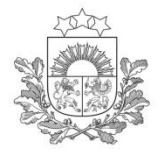

#### Preces uzskaitē

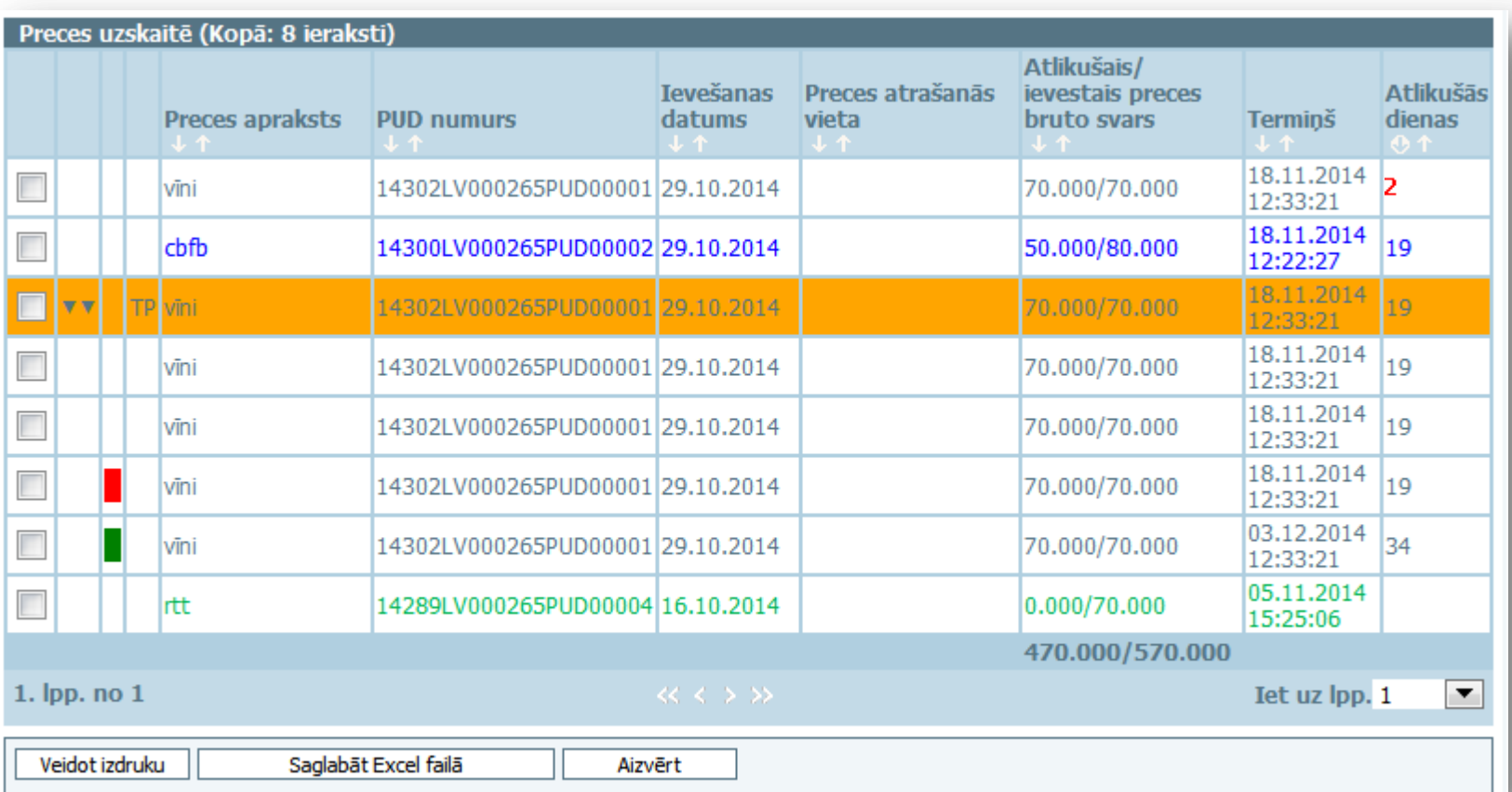

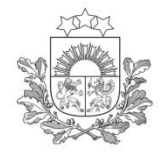

**Prece uzskaitē**

Zilā krāsā ir iekrāsoti daļēji izvesto preču ieraksti; Zaļā krāsā ir iekrāsoti ieraksti precēm, kuras ir pilnībā izvestas no pagaidu uzglabāšanas vietas;

Oranžās krāsas rindās

Ir attēloti neapstiprināto pieteikumu ieraksti;

 Ja preces ieraksta sākumā ir zaļš taisnstūris – muita ir apstiprinājusi pēdējo komersanta iesniegto pieteikumu;

 Ja preces ieraksta sākumā ir sarkans taisnstūris – muita ir noraidījusi pēdējo komersanta iesniegto pieteikumu.

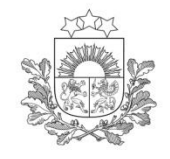

## **Uzskaite. Atlases kritēriji. Kolonnu izvēle.**

Valsts ieņēmumu dienests

#### · No visām lietotājam pieejamajām precēm 13 precēm nav norādīta preces atrašanās vieta! (10606)

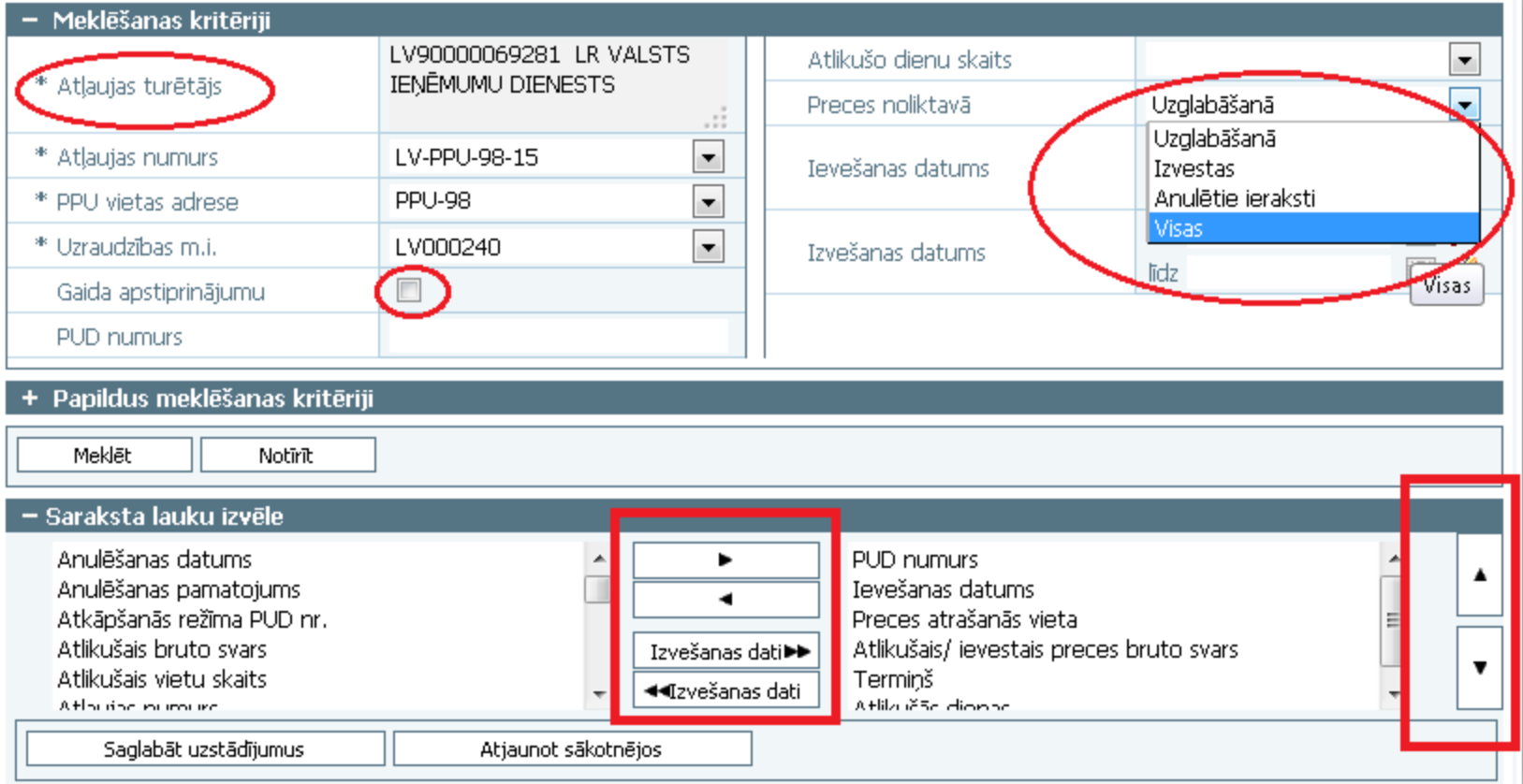

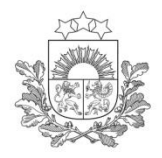

#### **Preces uzskaitē Izdrukas**

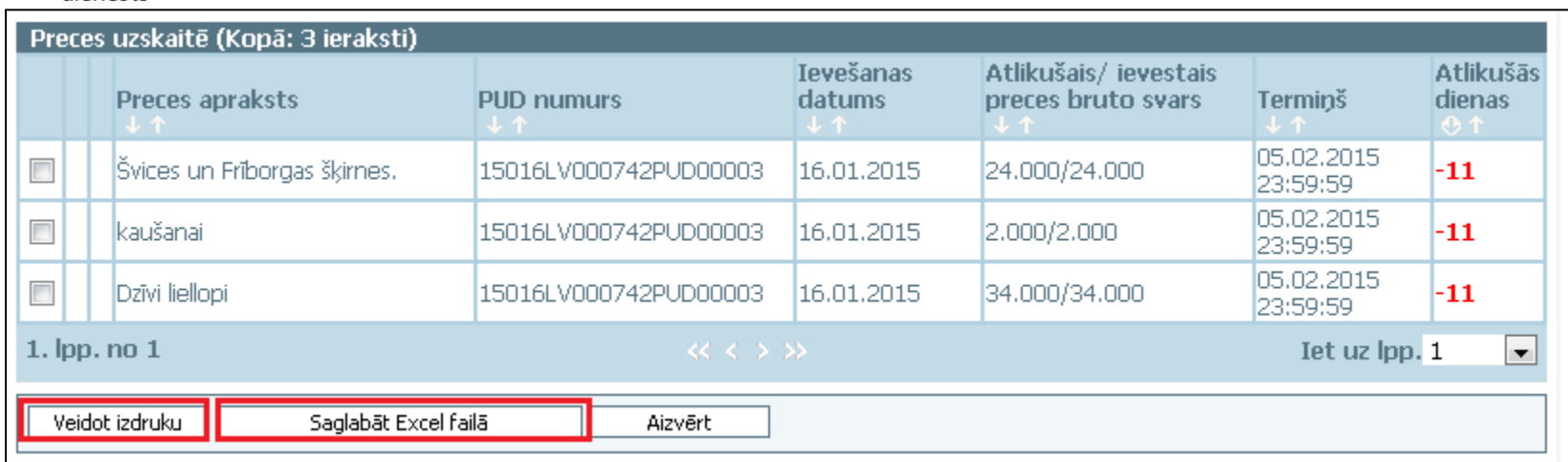

#### Izveidot izdruku *pdf* formātā: poga «Veidot izdruku»

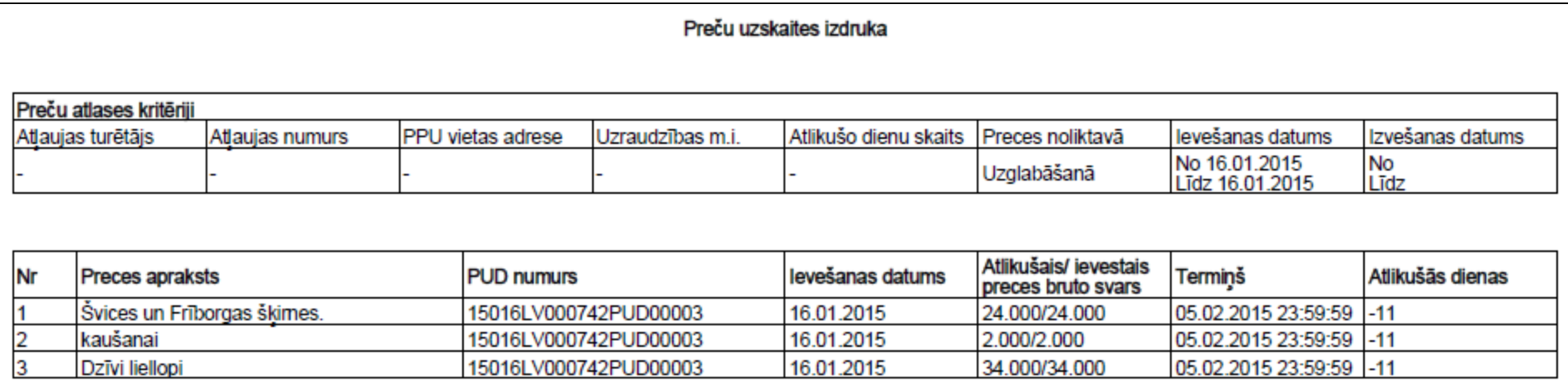

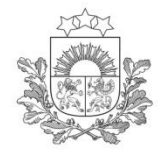

## **Preces uzskaitē Izdrukas**

#### poga «Saglabāt Excel failā»

Veidot izdruku

Saglabāt Excel failā

Aizvērt

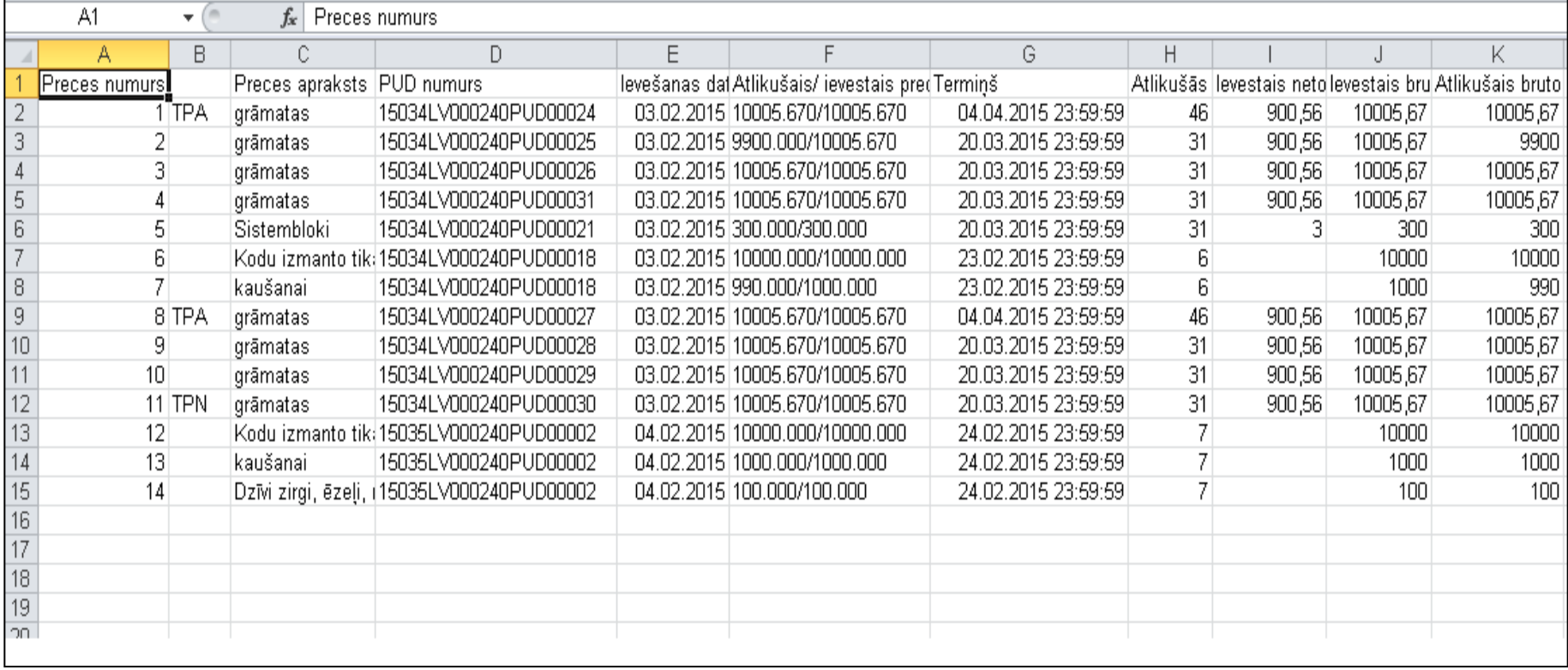

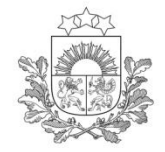

## **Atkāpšanās režīms**

Atkāpšanās režīma gadījumā deklarācijas jāiesniedz papīra formātā.

Atļaujas turētājam pēc sistēmas atjaunošanas deklarācija jāievada EMDAS sistēmā.

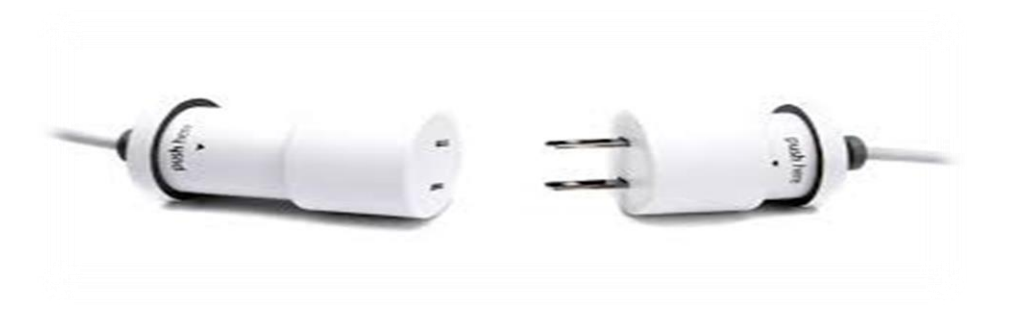

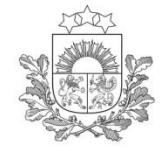

## **EMDAS MAN/PU moduļa lietotāju rokasgrāmata**

Informējam, ka ir izstrādāta [lietotāja rokasgrāmata](https://www.vid.gov.lv/dokumenti/muita/e-muita/2015/emdas manifestu un pagaidu uzglabasanas modulis. lietotaja rokasgramata..pdf) darbam ar jauno sistēmas moduli, kā arī rokasgrāmata par programmiskās saskarnes [izstrādi](https://www.vid.gov.lv/dokumenti/muita/e-muita/2015/rokasgramata par programmiskas saskarnes izstradi komersantu informacijas sistemu sasaistei ar muitas informacijas sistemu.pdf) komersantu informācijas sistēmu sasaistei ar muitas informācijas sistēmu.

Rokas grāmatas pieejamas: VID mājas lapas sadaļā *Muita / E-muita / Aktualitātes*.

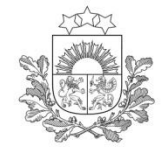

# **Jautājumi**

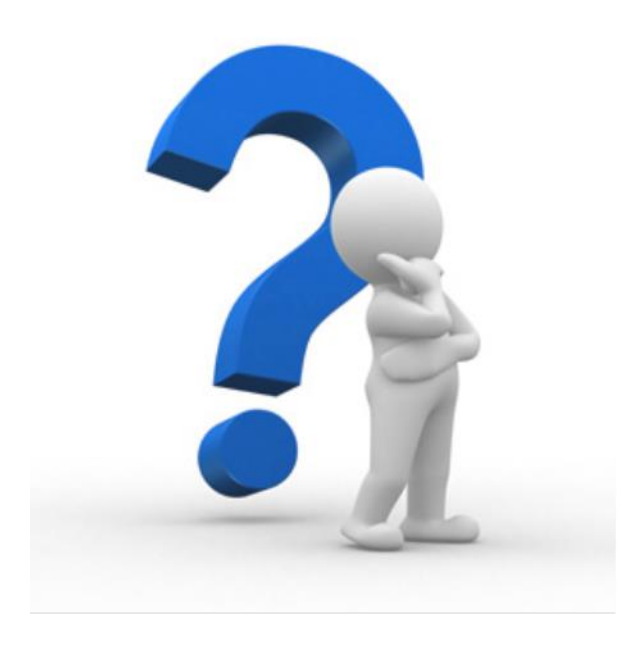

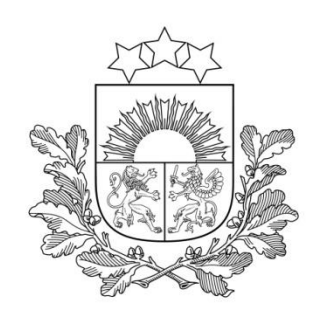

#### **Jautājumu gadījumā lūdzam sazināties ar kontaktpersonām:**

√Marianna Koļevatiha (Marianna. Kolevatiha@vid.gov.lv) tālr. 67120809; Sabīne Dubulte ([Sabine.Dubulte@vid.gov.lv](mailto:Sabine.Dubulte@vid.gov.lv)) tālr. 67120807; Agris Lūsis ([Agris.Lusis@vid.gov.lv](mailto:Agris.Lusis@vid.gov.lv)) tālr. 67120813.

[eCustoms@vid.gov.lv](mailto:eCustoms@vid.gov.lv)